# HP OpenView Business Process Insight

### **Problem Solving Guide**

Software Version: 02.00

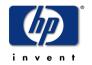

January 2006

© Copyright 2005, 2006 Hewlett-Packard Development Company, L.P.

#### **Legal Notices**

#### Warranty

Hewlett-Packard makes no warranty of any kind with regard to this document, including, but not limited to, the implied warranties of merchantability and fitness for a particular purpose. Hewlett-Packard shall not be held liable for errors contained herein or direct, indirect, special, incidental or consequential damages in connection with the furnishing, performance, or use of this material.

A copy of the specific warranty terms applicable to your Hewlett-Packard product can be obtained from your local Sales and Service Office.

#### **Restricted Rights Legend**

Use, duplication, or disclosure by the U.S. Government is subject to restrictions as set forth in subparagraph (c)(1)(ii) of the Rights in Technical Data and Computer Software clause in DFARS 252.227-7013.

Hewlett-Packard Company United States of America

Rights for non-DOD U.S. Government Departments and Agencies are as set forth in FAR 52.227-19(c)(1,2).

#### **Copyright Notices**

© Copyright 2005, 2006 Hewlett-Packard Development Company, L.P.

No part of this document may be copied, reproduced, or translated into another language without the prior written consent of Hewlett-Packard Company. The information contained in this material is subject to change without notice.

#### **Trademark Notices**

 $Java^{\mbox{\tiny TM}}$  is a US trademark of Sun Microsystems, Inc.

 $\label{lem:microsoft} \mbox{Microsoft $\mathbb{R}$ is a US registered trademark of Microsoft Corporation.}$ 

UNIX® is a registered trademark of The Open Group.

 $Windows @ \ are \ US \ registered \ trademarks \ of \ Microsoft \ Corporation.$ 

All other product names are the property of their respective trademark or service mark holders and are hereby acknowledged.

### **Support**

Please visit the HP OpenView web site at:

#### http://www.managementsoftware.hp.com/

This web site provides contact information and details about the products, services, and support that HP OpenView offers.

You can also go directly to the support web site at:

#### http://www.hp.com/managementsoftware/support

HP OpenView online software support provides customer self-solve capabilities. It provides a fast and efficient way to access interactive technical support tools needed to manage your business. As a valuable support customer, you can benefit by using the support site to:

- Search for knowledge documents of interest
- Submit and track progress on support cases
- Manage a support contract
- Look up HP support contacts
- Review information about available services
- Enter discussions with other software customers
- Research and register for software training

Most of the support areas require that you register as an HP Passport user and log in. Many also require a support contract.

To find more information about access levels, go to:

#### http://www.hp.com/managementsoftware/access level

To register for an HP Passport ID, go to:

 $http:/\!/www.managementsoftware.hp.com/passport-registration.html$ 

# contents

| Chapter 1 | Introduction                                                             | 9  |
|-----------|--------------------------------------------------------------------------|----|
|           | Contacting HP                                                            | 11 |
|           | Tools for Problem Solving                                                | 12 |
|           | Using the Integrity Checker for Problem Solving                          | 14 |
|           | Using the Business Process Dashboard for Problem Solving                 | 17 |
| Chapter 2 | Problems Installing and Removing OVBPI Components                        | 19 |
|           | OVBPI Server and Modeler, or Server Only Installation Problems           | 20 |
|           | Error Creating Microsoft SQL Server Database on Installation             | 21 |
|           | Recovering a Failed Installation During Database Creation Phase          | 23 |
|           | Database User Permission and Quota Errors                                | 23 |
|           | Removing OVBPI Windows Services                                          | 24 |
|           | OVO Adaptor for Windows Installation Problems                            | 25 |
|           | OVO Adaptor Error When Starting the Adaptor Following a New Installation | 25 |
| Chapter 3 | Problems Starting and Stopping Your OVBPI Components :                   | 27 |
|           | OVBPI Administration Console Startup                                     | 28 |
|           | Engine Startup                                                           |    |
|           | J2SDK Not Installed                                                      |    |
|           | Port Number Clash                                                        | 29 |
|           | Corrupt or Missing Files                                                 | 30 |
|           | Cannot Connect to Database                                               | 31 |
|           | Modeler Startup                                                          | 32 |
|           | Model Repository Not Started                                             | 32 |

|           | Invalid Port Number for OVBPI Server                                | 33 |
|-----------|---------------------------------------------------------------------|----|
|           | Invalid Hostname for OVBPI Server                                   | 33 |
|           | Network or Security Software Blocking Connection                    | 33 |
|           | Windows Hosts File Does Not Have System Static IP Address Defined . | 34 |
|           | OVBPI Web Client Startup Problems                                   | 35 |
|           | Web Client Login Failures                                           | 35 |
|           | Integrity Checker Fails to Run                                      | 36 |
|           | Problems Stopping the Business Event Handler                        | 37 |
|           | Problems Stopping the Engine                                        | 37 |
| Chapter 4 | Problems with Performance                                           | 39 |
|           | OVBPI Server Performance                                            | 40 |
|           | Incorrectly Configured Database Parameters                          | 40 |
|           | Optimizing Use of Your Oracle Database Server                       | 41 |
|           | Build Up of Completed Flow Instances                                | 42 |
|           | Modeler Performance                                                 | 43 |
| Chapter 5 | Problems Using the OVBPI Clients                                    | 45 |
|           | Problems Deploying a Flow                                           | 46 |
|           | Code too Large                                                      | 46 |
|           | Compilation Errors for Data Definition                              | 46 |
|           | Problems Importing a Definition in the Modeler                      | 48 |
|           | Import Option within the OVBPI Modeler Does not Display Characters  |    |
|           | Correctly  Metric Ignored by Modeler                                |    |
|           | Problems Using the Business Process Dashboard                       |    |
|           | No Data Available for Reporting                                     |    |
|           | OVSD Data Not Presented Through Dashboard                           |    |
|           | Problems Using Velocity Templates in the Notification Server        |    |
|           | Velocity Template Not Recognized by OVBPI                           |    |
| Chapter 6 | Problems Using the Administration Console                           | 53 |
|           | OVBPI Administration Console Fails to Open                          |    |
|           | Administration Console Start and Stop Commands Do not Appear to Be  |    |
|           | Working                                                             |    |
|           | Changes Made to Configurations Not Having Expected Effect           | 56 |

|            | Components                                                           |    |
|------------|----------------------------------------------------------------------|----|
|            | Server Components Fail to Start and Do Not Write Log File Entries    | 58 |
| Chapter 7  | Problems with OVBPI, OVIS and OVSD Integration                       | 61 |
|            | OVIS Integration Is Not Working                                      | 62 |
|            | OVIS Custom Probes Not Obtaining Data from OVBPI                     | 62 |
|            | OVIS Custom Probes Return Unexpected Results                         | 65 |
|            | OVIS Custom Probes Return Create Process Error                       |    |
|            | Dashboard Reports Conflicting Results for OVIS Probes                | 66 |
|            | OVSD Client Errors Following OVSD Process Insight Configuration when |    |
|            | Using SQL Server                                                     | 67 |
| Chapter 8  | Problems with Flows and Business Events                              | 69 |
|            | Flows Completing with One or More Nodes Still Active                 | 71 |
|            | Flows Not Progressing                                                | 72 |
|            | Data Instance Deleted                                                | 73 |
|            | Business Events Not Processed as Expected                            | 74 |
|            | Oracle Cursor Setting                                                | 74 |
|            | Event Adaptor Property Files                                         | 76 |
|            | Events Not Received by Engine                                        | 76 |
|            | Business Events Not Progressing Flow                                 | 78 |
|            | Errors Reporting that Flow and Data Instances Do Not Exist           | 79 |
| Chapter 9  | Files and System Problems                                            | 81 |
|            | Missing Files and Directories                                        | 82 |
|            | Checksum Errors in Integrity Checker                                 | 83 |
|            | Firewalls and OVBPI                                                  | 84 |
|            | Regional Settings for Windows                                        | 85 |
|            | Displaying Asia Pacific Characters                                   | 86 |
|            | OVBPI Web-Based Clients                                              | 86 |
|            | OVBPI Modeler                                                        | 87 |
| Chapter 10 | Problems When Creating Data in the OVBPI Database                    | 89 |
|            | Tablespace Error - Out of Space                                      | 90 |
|            | Connection Refused from Microsoft SQL Server 2000                    | 91 |

#### Contents

| Chapter 11 | openadaptor Problems                         | 93  |
|------------|----------------------------------------------|-----|
|            | openadaptor HAT Security Permissions         | 94  |
| Chapter 12 | Logging and Tracing Problems                 | 95  |
|            | OVBPI Server Log Files                       | 96  |
|            | OVBPI Modeler Log Files                      | 98  |
|            | openadaptor Log Files                        | 98  |
|            | OVBPI Service Wrapper Log Files              | 98  |
|            | Logging Properties Structure and Description | 99  |
|            | Tracing and XPL                              | 101 |
| Index      | 1                                            | 103 |

# Introduction

This chapter introduces the topics covered in this guide and provides information about how to contact HP if you are unable to resolve the problem. The chapter also describes the tools that are available to you to help identify and resolve problems, which are described in this guide.

The following topics are covered in this chapter:

- How to contact HP; see section Contacting HP on page 11.
- The OVBPI problem solving tools that are available to you; see section Tools for Problem Solving on page 12.

Specific problem areas are described in the following chapters of this guide:

- Chapter 2, Problems Installing and Removing OVBPI Components.
- Chapter 3, Problems Starting and Stopping Your OVBPI Components
- Chapter 4, Problems with Performance
- Chapter 5, Problems Using the OVBPI Clients
- Chapter 6, Problems Using the Administration Console
- Chapter 7, Problems with OVBPI, OVIS and OVSD Integration
- Chapter 8, Problems with Flows and Business Events

- Chapter 9, Files and System Problems
- Chapter 10, Problems When Creating Data in the OVBPI Database
- Chapter 11, openadaptor Problems

Using the log files and trace files to identify problems with the OVBPI system is described in Chapter 12, Logging and Tracing Problems.

# **Contacting HP**

If you cannot find a solution to your problem, contact your local support representative, or visit the HP OpenView website at:

#### http://www.managementsoftware.hp.com/

From this site you can find contact information and details about the products, services, and support that HP OpenView offers.

You can also go directly to the support web site at:

#### http://www.hp.com/managementsoftware/support

Make sure that you have read the OVBPI Release Notes, which are located on your distribution media. The Release Notes contain information about any restrictions that might impact your OVBPI system, and also related products where these have an impact on OVBPI.

# **Tools for Problem Solving**

The following OVBPI components can be used for identifying problems, and in some cases resolving problems:

#### OVBPI Administration Console

The OVBPI Administration Console presents the parameters that you can modify to change some of the configuration for your OVBPI system. The *OpenView Business Process Insight System Administration Guide* describes these parameters; however, you should change the parameter values only when requested to do so, or as the result of a change in your configuration.

Using the OVBPI Administration Console, you can view OVBPI component log files and temporarily change the level of detail logged by one or all OVBPI components. Changing the level of detail enables you to obtain more information about the problem; however, you should set the level of detail on a temporary basis only, as the log files can consume a large amount of disk space.

#### • Intervention Client

Use the Intervention Client to delete instances and definitions within your OVBPI system and can also be used to make modifications to instances. The *OpenView Business Process Insight System Administration Guide* describes the Intervention Client in more detail.

#### • Engine Instance Cleaner parameters

Use these parameters to manage the amount of completed and active flow data that is stored in the database. You have the option to archive this data to another location if you want to preserve it. The *OpenView Business Process Insight System Administration Guide* provides details of how to do this.

#### Integrity Checker

Use the Integrity Checker to check that your OVBPI system is installed correctly, for example, that the J2SDK version is correct. Section Using the Integrity Checker for Problem Solving on page 14 of this chapter provides details about how to use the Integrity Checker.

#### Business Process Dashboard

The Business Process Dashboard is the interface used to view the progress of the flows defined within your OVBPI system. However, you can also use the Business Process Dashboard to identify problems with flows, data and how your flow is progressing. You can then use other tools to solve the problems that you have identified through the Business Process Dashboard; see section Using the Business Process Dashboard for Problem Solving on page 17.

#### Repository Explorer

The Repository Explorer is a Web interface that you can use to view the contents of the Model Repository. It enables you to view and print your business Flow definitions, making it easy to see everything at once. The overview of your business flow definitions, including progression rules, is very helpful when trying to identify problems with your Flow definitions.

#### Log Files

Errors and warnings related to the OVBPI system are written to the log files. These log files can then be viewed through the OVBPI Administration Console. Chapter 12, Logging and Tracing Problems describes the format of the log files.

#### Trace files

OVBPI uses the OpenView XPL tracing mechanism; this is described in Chapter 12, Logging and Tracing Problems. You can use the information provided in the Trace files to further isolate a problem with your system. Be aware that you might be asked to provide trace files by the HP support organization.

#### Database tools

You can use the database tools provided with your database server to view the OVBPI database tables and their content. This is useful if the Business Process Dashboard is not displaying the information that you are expecting. The database tables used by OVBPI are listed and described in the *OpenView Business Process Insight System Administration Guide*.

The following contributed tool can also be used for isolating and identifying problems. Contributed tools are not part of the supported product, but they have been included as you might find them useful for some troubleshooting activities:

Adaptor Console for monitoring your Event adaptors from a central location

openadaptor provides the ability for an adaptor to be controlled remotely using the Adaptor Console. There is a contributed component called the JSP Adaptor Console to help monitor and control your adaptors.

The Adaptor Console is located on the distribution media under the following directory:

cd-drive\contrib\openadaptorConsole

Refer to the readme file in the same directory for instructions on using the Adaptor Console, and refer to the disclaimer text in the contrib directory for details of the terms of use for contributed components.

### **Using the Integrity Checker for Problem Solving**

All the OVBPI components produce logging and tracing files that you can use to identify problems within your OVBPI system; however, these log and trace files do not detect changes to the characteristics and file permissions of the OVBPI files and directories, nor do they inform you of missing files. The Integrity Checker utility is designed to check for problems that cannot be detected by the logging and tracing mechanisms.

#### The Integrity Checker:

- Generates the files required as the benchmark for a future integrity check.
  - These files are created as part of the installation process and are tailored to each installation type. These files enable the Integrity Checker to be used to validate that all the installation files exist, are in the correct location, have the correct file permissions set and are complete.
- Uses the OVBPI configuration files to detail the current OVBPI configuration, when required. For example, the Integrity Checker can:
  - Confirm port numbers that are currently configured for use
  - Validate that the OpenView Operations host is available

- Validate the OVIS Management Server hostname
- Validate that the OVIS host is available
- Validate that the OVSD host is available
- Validate that all the database tables required by OVBPI have been created successfully; for example, functions, indexes and tables.
- Makes available the version numbers of all the OVBPI component JAR files (from the implementation version field from within the file). This does not include the third-party JAR files.
- Checks that OVBPI can connect to its database, and that all the database tables exist.
- Determines the version of J2SDK (Java Virtual Machine) installed on the system where OVBPI is running.

#### **Running the Integrity Checker**

If the log and tracing files seem to be providing misleading information, or you want to check the status of your OVBPI system for other reasons, you can run the Integrity Checker as follows:

1. On the system where you have installed the OVBPI Server, change directory to:

```
OVBPI-install-dir\lbin\bia
```

**2.** Execute the following file:

```
integritychecker.bat (Windows)
/integritychecker.sh(HP-UX)
```

3. Examine the contents of the report file generated by the Integrity Checker. This file is located as follows:

```
OVBPI-install-dir/data/log
```

The file name is in the form integrity\_report\_systemtime and has a .TXT file extension. systemtime is the system time, which makes the file name unique.

Errors generated by the Integrity Checker, if it fails to run, are written to stderr.

Check the errors in the log file generated by the Integrity Checker and then find the problem statement in this chapter and follow the instructions to recover from the error.

#### **Integrity Report**

The Integrity Checker creates a log file, which reports on information about the status of the OVBPI system and configuration. The Integrity Checker reports on:

files that have incorrect checksums

Following a new installation, the Integrity Checker calculates a checksum value for all the files installed. When you run the Integrity Checker, it re-evaluates these checksums and reports the files where the checksums are different.

There might be valid reasons why the checksums have changed, in which case you can ignore the problem, for example, you might have modified the content of one or more files. However, if you do not know why the checksum is different, refer to Chapter 9, Files and System Problems.

Java environment

The Integrity Checker checks the version numbers for the J2SDK installed on your system to ensure that it is compatible with the OVBPI requirements.

If the Integrity Checker reports an error with the Java environment, you should correct the error before using OVBPI. Refer to the *OpenView Business Process Insight Installation Guide* for details of the correct version of J2SDK required for OVBPI.

OVO and OVIS integration details

The Integrity Checker confirms that it is possible to connect to the OpenView Operations and the OpenView Internet Services hosts that are currently configured for the OVBPI Server. If it is not possible to connect to either of them, OVBPI is unable to receive operational events from the OpenView Operations system.

The Integrity Checker is not able to confirm that the OVO configuration is valid, it can check only that OVBPI can communicate with the OVO through the adaptor.

#### master configuration properties

The configuration options presented through the OVBPI Administration Console are held in a file called masterconfig.properties. The property values in this file are the properties currently being used by the OVBPI system. The Integrity Checker reports on the current values being used by OVBPI, so you can confirm that the values are as you expect.

If the values are not as you expect, you need to modify them using the OVBPI Administration Console.

If masterconfig.properties has been deleted, the Integrity Checker returns an error on the command line.

#### installed jar files

OVBPI has a number of jar files and the Integrity Checker reports on the implementation version of these files. This implementation version shows whether or not patches have been applied to OVBPI.

#### port numbers

All OVBPI port numbers need to be within the range of a number greater than zero (0) or a number less than 65535. The Integrity Checker reports on the port numbers and informs you if any are out of this range.

If the Integrity Checker reports that the port numbers are not valid, you need to change them as described in the *OpenView Business Process Insight System Administration Guide*.

# **Using the Business Process Dashboard for Problem Solving**

If you have developed a customized copy of the Business Process Dashboard, you can use the installed Dashboard to validate unexpected results from the customized Dashboard.

You can also use the installed Business Process Dashboard to check your OVBPI instances and their status. You can use it to see if the flow is progressing as expected, in particular to identify if Events are being received out of sequence.

Introduction

# Problems Installing and Removing OVBPI Components

This chapter describes problems that you might encounter when installing OVBPI components. The chapter covers the following topics:

- OVBPI Server and Modeler, or Server Only Installation Problems on page 20.
- Removing OVBPI Windows Services on page 24
- OVO Adaptor for Windows Installation Problems on page 25

If the problem you are experiencing is not covered in this chapter, use the Integrity Checker to analyze your system. It might be that you have the incorrect version of a prerequisite component, for example, the J2SDK. The Integrity Checker also reports on missing files, which can cause an installation failure. Using the Integrity Checker is described in section Using the Integrity Checker for Problem Solving on page 14.

# OVBPI Server and Modeler, or Server Only Installation Problems

The following sections describe problems that can occur during the OVBPI Server installation and provide recovery scenarios where possible.

- Error creating SQL Server Database during installation; see section Error Creating Microsoft SQL Server Database on Installation on page 21.
- Installation fails during database creation; see section Recovering a Failed Installation During Database Creation Phase on page 23.
- Database connection problems as follows:
  - Port number inconsistencies
    - Check that the port number that you quoted for the database during the installation process is correct. If it is not, re-run the installation with the correct port number.
  - Database not started
    - It is possible that the database server has been shut down for some reason. Check with your database administrator, and if the database is not running, ask them to restart it.
  - OVBPI database user permission problems, which mean the OVBPI database tables cannot be created at installation; see section Database User Permission and Quota Errors on page 23.
  - OVBPI database user quota problems when using an Oracle Server.
     Quota problems prevent database tables being created at installation;
     see section Database User Permission and Quota Errors on page 23.
  - Database login problems, where you have entered incorrect credentials for an OVBPI database user or the user that has privileges to create other users.
  - Network problems, in cases where the OVBPI Server is connecting to a database that is installed on a different machine.

- Database setup problems as follows:
  - Problems creating the OVBPI database tables.
    - This could be due to database user permission or quota problems; see section Database User Permission and Quota Errors on page 23.
  - Database tables from a previous installation not deleted cleanly; see section Error Creating Microsoft SQL Server Database on Installation on page 21.
- Unexpected behavior when installing on systems where the language settings are not English; see Regional Settings for Windows on page 85.

# **Error Creating Microsoft SQL Server Database on Installation**

If you receive an error message indicating that the installation is unable to create the database because <code>OvbpiSchema.mdf</code> files are still present, it might be due to SQL Server having an inconsistent view of OVBPI database files.

If this is the first time you have installed OVBPI, this is not the problem with your installation. You see this problem only if you have previously installed, and subsequently removed OVBPI from the system where you are attempting to reinstall.

If you have removed OVBPI and selected to delete the database tables, there might be OVBPI-related database files still present on your system that need to be removed before you can continue.

If the OVBPI installation reports that .mdf files are still present check the following:

- Use SQL Server Enterprise Manager to check if the OVBPI database exists.
  - If the database exists within Enterprise Manager, you do not have a problem with inconsistencies.
  - If the database does not exist within Enterprise Manager, you might have a problem with spurious .mdf files.
- 2. Check whether the OvbpiSchema.mdf and the OvbpiSchema\_log.LDF files are present. OvbpiSchema is the default name given to the OVBPI database during installation. By default, these files are located at:

```
sql-server-install\MSSQL\Data
```

where sq1-server-install is the installation directory for Microsoft SQL Server.

If the files exist, and the database file is not present within Enterprise Manager, your SQL Server installation has an inconsistent view of whether the OVBPI database is present or not, which needs to be corrected.

**3.** Delete the .mdf files relating to OVBPI and restart the installation.

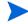

You need to stop and restart the Microsoft SQL Server database services in order to delete these files as SQL Server locks the files, and therefore prevents you from deleting them.

If this is does not solve your problem, there could be database files left from a previous installation of OVBPI. These database files cannot be used and need to be moved or deleted and the installation can then be restarted; see also section Recovering a Failed Installation During Database Creation Phase on page 23.

# Recovering a Failed Installation During Database Creation Phase

If your OVBPI installation fails during the database creation phase, you need to resolve the problem that caused the failure and then restart the installation. An example of why the database creation phase of the installation might fail is because there is insufficient disk space for the installation.

If you are installing OVBPI for the first time, when you have resolved the problem, you can restart the installation. The installer asks whether you want to delete and recreate all the database functions (tables, stored procedures and so on) and then completes the installation.

If you are upgrading from a previous version of OVBPI, when you have resolved the problem, you can restart the upgrade. The upgrade procedure works out how much of the database migration process is still to be completed and continues with the migration from the point where the failure occurred.

#### **Database User Permission and Quota Errors**

If you have created the database user manually, rather than through the OVBPI installation procedure, it is possible that the user has not been created with sufficient privileges or quota to create the OVBPI database tables.

Check the following log file to make sure that the database tables have all been created correctly:

 $\label{eq:overlap-overlap-ov$ 

This file is created when there are errors to report after OVBPI has made a successful connection to the database. If there are errors reported in the file, you need to investigate them and make any necessary corrections. You must then reinstall OVBPI and the installer continues as described in section Recovering a Failed Installation During Database Creation Phase on page 23.

The *OpenView Business Process Insight Installation Guide* describes the permissions required for the database user for both Microsoft SQL Server and for Oracle Server, and the quotas required for the database user for the Oracle Server.

# **Removing OVBPI Windows Services**

The OVBPI uninstall program should delete all OVBPI Windows Services as part of the uninstall process. However, if you do not shut down all the OVBPI Server components before starting the uninstall process, some OVBPI Windows Services might not be deleted. If this is the case, any attempt to reinstall OVBPI fails.

To solve this problem, you need to delete the Windows Services manually, using the Windows sc (Service Control) command.

For Windows XP and Windows 2003, the sc command is available as part of your operating system. For Windows 2000, you need to obtain the Windows 2000 Resource Kit to obtain the Service Control utility.

To delete the unwanted OVBPI Windows Services, complete the following steps:

- 1. Make sure all the OVBPI Windows Services are stopped.
  - All the OVBPI Windows Services have OVBPI at the start of their name, and a complete list can be found in the *OpenView Business Process Insight Installation Guide*. Use the Control Panel, or the net stop command to stop these Windows Services.
- **2.** When all the OVBPI Windows Services are stopped, open a Command Window on the machine where the OVBPI Windows Services are defined.
- **3.** Enter the following command:

sc delete ServiceName

where ServiceName is the name of the OVBPI Windows Service that you want to delete.

This command deletes the specified service subkey from the Windows Registry. If the service is running or if another process has an open handle to the service, then the service is marked for deletion until the handle is released, when the service can then be deleted.

# **OVO Adaptor for Windows Installation Problems**

The following section describes a problem that you might encounter when installing the OVBPI OVO Adaptor on Windows.

# **OVO Adaptor Error When Starting the Adaptor Following a New Installation**

If you receive the following error message when you attempt to start the OVO Adaptor following a new installation, it is because the .NET Framework is not installed:

```
OVOWOpcscvterm.exe:
The application failed to initialize properly.
```

You can dismiss the error dialog and the OVO Adaptor appears to start; however, the OVO Adaptor cannot operate unless the .NET Framework is installed.

Note that you do not receive an error message in the OVSNAdaptor log file indicating this failure.

To recover from this error, complete the following steps:

- 1. Stop the OVO Adaptor.
- 2. Install the .NET Framework.

Check the *OpenView Business Process Insight Installation Guide* for the version of the .NET Framework and any other prerequisite software required by the OVO Adaptor.

3. Restart the OVO Adaptor.

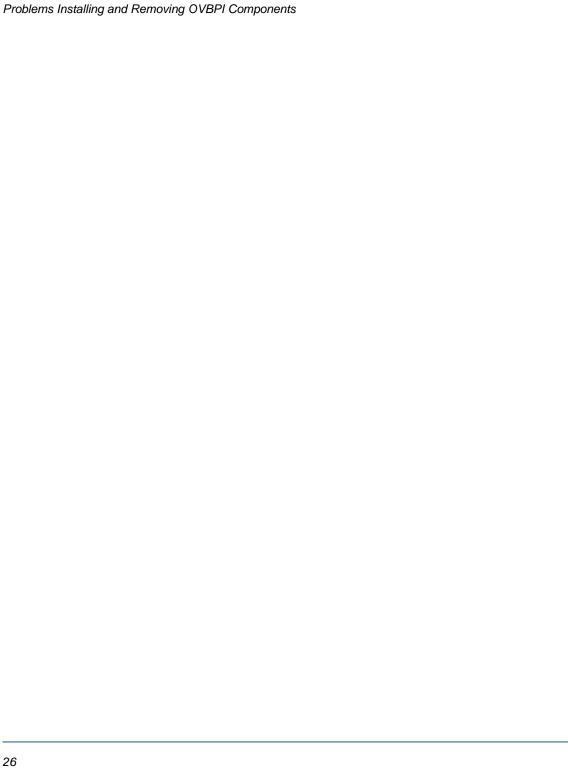

# Problems Starting and Stopping Your OVBPI Components

This chapter covers the problems that you might find when starting and stopping your OVBPI components. The chapter covers the following topics:

- OVBPI Administration Console Startup on page 28
- Engine Startup on page 29.
- Modeler Startup on page 32.
- OVBPI Web Client Startup Problems on page 35.
- Problems Stopping the Business Event Handler on page 37

# **OVBPI Administration Console Startup**

There are a number of reasons why the OVBPI Administration Console fails to start, for example, where any of the following files are missing:

- masterconfig.properties
- bia-common.jar
- bia-admin.jar

Use the Installation Integrity Checker to check the status of your OVBPI Server system. The Installation Integrity Checker is described in Using the Integrity Checker for Problem Solving on page 14.

When you have identified which files are missing, or possibly corrupt, you can recover the files from a backup copy if you have one. If you do not have a backup copy of the file, or if there are a significant number of files missing, you are advised to reinstall the OVBPI Server as described in the *OpenView Business Process Insight Installation Guide*. Do not make any changes to the OVBPI configuration as part of this reinstallation; you are reinstalling only to update the installed files.

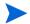

If you have made changes to any component configuration files directly, not using the OVBPI Administration Console, these changes are overwritten by the reinstallation process. If you want to preserve these changes, copy the modified files to another location before starting the installation and reapply the changes when the installation is complete. Database data files can be recovered from a backup copy. Refer to the *OpenView Business Process Insight System Administration Guide* for more information about backup and recovery.

If you have made any changes to the Business Process Dashboard, these changes are preserved in the following directory:

```
\label{eq:ovbpid} $$OVBPI-install-dir \cong \mathbb{C}.0.19\ ovbpidashboard.bak.n
```

You need to reinstate any changes that you have made back to the Business Process Dashboard directory from the backup.

# **Engine Startup**

There are a number of reasons why the Business Impact Engine can fail to start:

- J2SDK not installed, or not on the system path.
- Port number clash.
- Corrupt or missing files.
- Cannot connect to database.

#### **J2SDK Not Installed**

If you are unable to start the Business Impact Engine and there is no information in the Engine log file that helps determine what the problem is, check that you have the correct version of the J2SDK installed on the system where the Engine is running. You also need to check that you have added the location of the J2SDK to the system Path environment variable.

Refer to the *OpenView Business Process Insight Installation Guide* for details of the correct version of the J2SDK.

#### **Port Number Clash**

It is possible that the RMI port number that the Business Impact Engine is requesting for startup is already allocated. In this case, the OVBPI Server port number clash prevents the components starting up. All OVBPI port numbers need to be within the range of a number greater than zero (0) or a number less than 65535. The OVBPI Administration Console checks that the port numbers entered are within this range. You can also use the Installation Integrity Checker to report on the port numbers that are being used by your OVBPI system (see section Using the Integrity Checker for Problem Solving on page 14).

In addition, the port numbers must be unique on the system where OVBPI is running. It is possible that the port numbers assigned to one or more of the OVBPI components has already been taken by another component running on the system. You can check if the port numbers are already in use using the following command from a Command Prompt dialog:

netstat -a

When changing the port number you need to make sure that you stop all the OVBPI components, exit from the OVBPI Administration Console and then restart the Administration Console and the OVBPI components, otherwise, the new port number is not used when making new connections.

If you continue to see a problem with port numbers, try setting them to a high number for example, above 10,000.

### **Corrupt or Missing Files**

It is possible that your OVBPI files are corrupt or have been inadvertently deleted. You can run the Integrity Checker to check the status of your system; see Using the Integrity Checker for Problem Solving on page 14 for details of using the Integrity Checker. However, if a number of files are corrupt or have been deleted, then the Integrity Checker might also be impacted and therefore unable to run.

If you suspect that this could be a problem, following the instructions to reinstall the OVBPI components as described in the *OpenView Business Process Insight Installation Guide*.

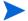

If you have made changes to any component configuration files directly and not using the OVBPI Administration Console, these changes are overwritten by the reinstallation process. If you want to preserve these changes, copy the modified files to another location before starting the installation and reapply the changes when the installation is complete.

If you have made any changes to the Business Process Dashboard, these changes are preserved in the following directory:

 $OVBPI-install-dir \nonOV \jakarta-tomcat-5.0.19 \webapps \ovbpidashboard.bak.n$ 

You need to reinstate any changes that you have made back to the Business Process Dashboard directory from the backup.

#### **Cannot Connect to Database**

If the Business Impact Engine cannot connect to the database, it does not start. Check the Business Impact Engine log file for errors indicating a possible connection failure. The error should provide more information about the reason for the failure.

In the case of a failure to connect to the database, you can also:

- check that the database services are running and restart them if necessary.
- check that the database password has not been changed. If it has, you can re-synchronize the database login password used by OVBPI through the OVBPI Administration Console.

# **Modeler Startup**

The OVBPI Modeler needs to connect to the Model Repository when it starts, in order to access the Flow, Data, Event and Service definitions.

If the Modeler startup fails with an error message similar to the following, there are a number of possible reasons for the failure:

The modeler cannot access the Model Repository Server on host hostname at port port-no

This failure could be due to one of the following:

- Model Repository Not Started on page 32.
- Invalid Hostname for OVBPI Server on page 33.
- Invalid Port Number for OVBPI Server on page 33.
- Network or Security Software Blocking Connection on page 33.
- Windows Hosts File Does Not Have System Static IP Address Defined on page 34.

#### **Model Repository Not Started**

Use the OVBPI Administration Console to check that the Model Repository is started. If you have recently started all the OVBPI components, you might need to check the Model Repository log file for the following message to confirm that it has started, and is not still in the process of starting up:

```
INFO: Repository Started
```

If the Model Repository is started, this error could be due to one of the other listed problems for Modeler startup problems.

#### **Invalid Port Number for OVBPI Server**

There are two port numbers that you can enter for your OVBPI Modeler connection to the OVBPI Server:

• Server Port Number

Use the OVBPI Administration Console to check the Port Number defined for the RMI Registry. This is the port number that needs to be specified on the OVBPI Modeler dialog.

Client Port Number

This number needs to be valid within your organization and might need to fit into your organization's firewall policy.

#### Invalid Hostname for OVBPI Server

You need to specify the fully qualified hostname for the system where the OVBPI Server is installed on the OVBPI Modeler dialog. If the Modeler is installed on the same system as the OVBPI Server, you can specify localhost as the Hostname.

### **Network or Security Software Blocking Connection**

It is possible that you have installed network or security software that is blocking the attempts by the Modeler to connect to the OVBPI Server using the specified port number.

Check whether you have personal firewall software or other similar software that prevents communication using specified port numbers; see also Chapter 9, Files and System Problems.

# Windows Hosts File Does Not Have System Static IP Address Defined

If you want to run OVBPI on a machine that is not connected to a network, you need to make sure that the Windows hosts file contains the appropriate information.

The hosts file needs to have localhost defined with the IP address of 127.0.0.1 Additionally, if your machine has a static IP address, this IP address and the machine host name need to be defined in the hosts file.

Refer to the hosts file for details of how to define the entries in the hosts file. The host file is located in different locations on different systems, for example:

- C:\WINNT\system32\drivers\etc\ (Windows 2000)
- C:\WINDOWS\system32\drivers\etc\((Windows XP)\)

# **OVBPI Web Client Startup Problems**

OVBPI has the following Web Clients:

- Metric Definer
- Business Process Dashboard
- Repository Explorer
- Notification Server Administration Console
- Intervention Client

All the Web clients, with the exception of the Business Process Dashboard, require username and password authentication in order to run.

In order to link to one of the Web clients from a Web browser window, make sure that the Servlet Engine component has been started through the OVBPI Administration Console.

### **Web Client Login Failures**

When you start the Web clients, you are asked for login credentials to connect to the OVBPI Server (with the exception of the Business Process Dashboard).

If you are unable to login, it might be because the login credentials have changed. Details of how to modify the login credentials for the consoles is described in the *OpenView Business Process Insight System Administration Guide*. Check that you are using the correct User Name and Password for the OVBPI Web application that you are attempting to start.

If you have used an alternative Tomcat authentication implementation method to ensure the security of your Web applications, you need to check that it allows the correct level of security for your Web client login account.

### **Integrity Checker Fails to Run**

It is possible that the configuration files for the Integrity Checker have been removed or are corrupt. In this case, the Integrity Checker fails to run.

The following are error messages that might indicate that the Integrity Checker validation files are missing or corrupt:

 System cannot locate file OVBPI-install-dir\misc\bia\ovbpi\_install\_type.xml to use for validation

where <code>ovbpi\_install\_type</code> is the type of installation that you have completed on the system; for example, <code>bia\_full\_install\_windows</code>, is the file name when you have completed a full installation on the system.

• Error parsing validation file ...

If this is the case, it is likely that other files in your OVBPI system have been removed or are also corrupt. Follow the instructions in the *OpenView Business Process Insight Installation Guide* to reinstall the OVBPI Server, including the Integrity Checker. Do not make any changes to the OVBPI configuration as part of the reinstallation. You are reinstalling only to update the installed files.

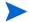

If you have made changes to any component configuration files directly and not using the OVBPI Administration Console, these changes are overwritten by the reinstallation process. If you want to preserve these changes, copy the files that you have modified to another location before starting the installation and reapply the changes when the installation is complete.

### **Problems Stopping the Business Event Handler**

If you use the OVBPI Administration Console to stop all the OVBPI Server components, using the Stop All button, you might see the Business Event Handler takes some time to stop.

This occurs in situations where the Business Event Handler is sending events into the Business Impact Engine at the point where the Engine shuts down. As a result the Business Event Handler retries its connection, according to its configuration settings. This means the Business Event Handler can take some time to shut down and is expected behavior.

### **Problems Stopping the Engine**

Occasionally the Business Impact Engine does not completely shut down when you use the Stop command in the OVBPI Administration Console.

If this is the case, select the Stop command for the Business Impact Engine again, and the Engine shuts down.

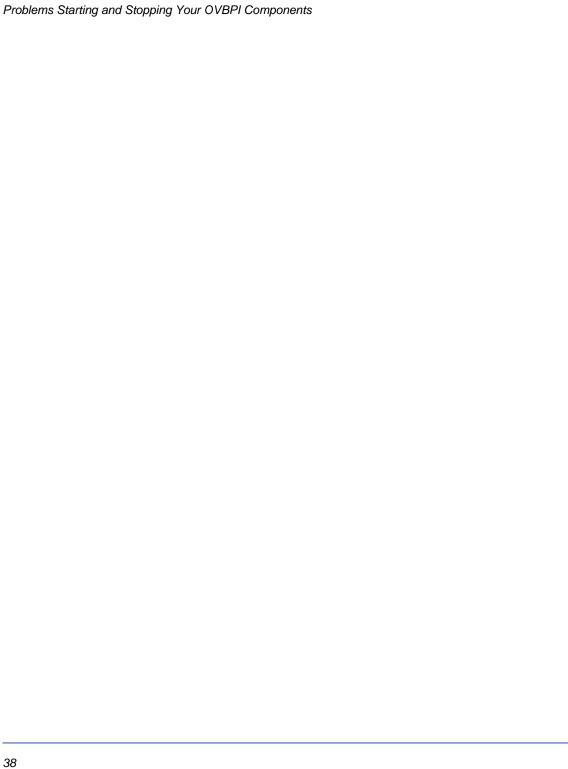

### **Problems with Performance**

This chapter describes specific problems with performance that you might experience using your OVBPI system. The chapter covers the following topics:

- OVBPI Server Performance on page 40
- Modeler Performance on page 43

### **OVBPI Server Performance**

The following sections describe possible reasons why your OVBPI system is not responding as expected:

- Incorrectly Configured Database Parameters on page 40
- Optimizing Use of Your Oracle Database Server on page 41
- Build Up of Completed Flow Instances on page 42

### **Incorrectly Configured Database Parameters**

If your OVBPI system is not responding as you would expect, it could be due to incorrectly configured database parameters.

To determine whether there are any specific errors in the database configuration, check the following log file:

This file is created when there are errors to report after OVBPI has made a successful connection to the database.

Other possible reasons why your database configuration might have an effect on performance are:

- Incorrect quotas for the *username\_TS* and INDX tables in the database. The *OpenView Business Process Insight Installation Guide* provides details of the quotas required for these tables.
- There are insufficient cursors available for the database; see section Oracle Cursor Setting on page 74.
- The Oracle or Microsoft SQL Server database data files are configured to grow automatically, which can have a detrimental effect on database performance if your database size is constantly growing. Refer to the OpenView Business Process Insight Installation Guide for details of how to set up the Oracle and Microsoft SQL Server user accounts.

If you need more advice on improving performance, contact your local support representative, or visit the HP OpenView Web site for additional information.

#### **Optimizing Use of Your Oracle Database Server**

The following are possible reasons why your Oracle Server might not be optimally configured for OVBPI:

- The Oracle Server Redo log file size is set too low.
- The Oracle Server is not using the right optimizer for its queries.

#### **Redo Logs**

The Oracle Redo log files should be set to at least 50MB to reduce the frequency at which new Redo logs are switched, which results in costly database CHECKPOINT activities. Refer to your Oracle Server documentation for details of how to increase the size of the Redo log file.

#### **Query Optimizer**

You might be experiencing performance problems with your OVBPI system because your Oracle Server is not correctly optimized for OVBPI-specific queries.

To help the Oracle Server choose the correct plan for the OVBPI queries, you are strongly advised to enable the Cost-based Optimizer (CBO) by gathering OVBPI table statistics. Use the Oracle tools to analyze your system as described in your Oracle Server documentation.

You must ensure that the OVBPI statistics that you gather are representative of the current data in the OVBPI database tables. To do this, you must gather the statistics when OVBPI has been operational for a period and the data in the database tables is representative of normal operations. You should gather statistics at regular, and frequent, intervals following this point.

### **Build Up of Completed Flow Instances**

If you find that the performance of your OVBPI Server system deteriorates over time, this could be due to the build up of completed flow instance data or metric instance data in the database. Business metric statistics data can also build up in your database, particularly if you have set a low Collection Interval.

The *OpenView Business Process Insight System Administration Guide* describes how you can use the Instance Cleaner parameters to delete and archive flow and metric data from the database at different intervals according to your implementation requirements.

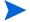

If you select the option to delete completed flow as soon as the instance has completed, you do not have completed instance data to view through the Business Process Dashboard. In this case, you might be experiencing the problem described in section Chapter 5, Problems Using the OVBPI Clients. This might also result in Active instances that have no parent. In this case you can use the Engine Instance Cleaner to remove these Active instances.

### **Modeler Performance**

If you notice that the OVBPI Modeler starts to respond more slowly when you are using it, it could be because you have a large number of editors open for your Flow definitions. You can see how many Flow editors that you have open from the Window menu option and the Status Bar. If there are more than 10 Flow editors open, try closing those editors that you are not using. This should improve the Modeler's performance.

Problems with Performance

### **Problems Using the OVBPI Clients**

This chapter describes problems encountered through the following OVBPI clients:

- Modeler
- Business Process Dashboard
- Notification Server Administration Console

The chapter covers the following topics:

- Problems Deploying a Flow on page 46
- Problems Importing a Definition in the Modeler on page 48
- Problems Using the Business Process Dashboard on page 49
- Problems Using Velocity Templates in the Notification Server on page 52

### **Problems Deploying a Flow**

The following sections cover problems that you might encounter when attempting to deploy a flow:

- Code too Large on page 46
- Compilation Errors for Data Definition on page 46

### **Code too Large**

If you are trying to deploy a Flow, the deployment is failing and you see the following error message in the Model Repository log file, it could be because you are attempting to deploy a Data definition that has a Subscription with too many assignments:

```
code too large for try statement
catch (Expression.ExpressionException e)
```

Do not exceed 350 assignments in all the subscriptions for a particular Data definition, or the definition cannot deploy successfully. For example, if the Data definition subscribes to one event, do not exceed 350 assignments. If the Data definition subscribes to ten events, do not exceed 350 assignments across the ten event subscriptions.

#### **Compilation Errors for Data Definition**

If the OVBPI Modeler returns a compilation error for the Data definition you are attempting to deploy, it could be because you are using reserved words as property names.

Your database has a number of reserved words. In the case of Oracle, these include: ALTER, CREATE and ORDER. The full list of reserved words can be found in your database documentation.

If you use a reserved word, OVBPI modifies the name by adding an underscore ( \_ ) to the end of the name when processing it. OVBPI does not modify the user presentation of the name. If you subsequently create a property with the same name that also ends in an underscore ( \_ ), there is an internal name clash and the deployment fails with compilation errors.

As an example, if you create a property with the name ORDER, OVBPI adds an underscore the name as follows: ORDER\_. If you then create a property with the name ORDER\_, OVBPI reports a compilation error when you try and deploy the definition as it clashes with an existing definition.

To avoid this problem, do not use words that are reserved for use by your database.

### **Problems Importing a Definition in the Modeler**

The following sections describe problems that you might encounter when attempting to import a definition into the OVBPI Modeler:

- Import Option within the OVBPI Modeler Does not Display Characters Correctly on page 48
- Metric Ignored by Modeler on page 48

## Import Option within the OVBPI Modeler Does not Display Characters Correctly

If you are experiencing problems importing definitions into the OVBPI Modeler, it could be due to the regional and language settings on your system. Regional Settings for Windows on page 85 describes how to set the regional and language settings for your implementation.

### **Metric Ignored by Modeler**

For OVBPI version 02.00, the Modeler no longer manages metrics. As a result, if you try to import a previously exported flow, which includes a metric, the Modeler ignores it.

If you export a business flow using the OVBPI version 01.01 Modeler, and the definition includes one or more metric definitions, you cannot then import the business process metric (or metrics) into your OVBPI version 02.00 Modeler.

This is because the metric definitions have been moved from the OVBPI Modeler into the Metric definer, and the Modeler has no knowledge of them.

When you upgrade your OVBPI system, all your business flows and business process metrics are migrated and your business process metrics are then configurable through the Metric definer. However, business flows that have been exported, cannot be migrated when they are imported into your OVBPI 02.00 system; in this case, all your business process metrics have to be redefined using the OVBPI 02.00 Metric definer. The remainder of the business flow is imported without a problem.

### Problems Using the Business Process Dashboard

The following are problems that can occur when using the Business Process Dashboard:

- no data is available for reporting through the Business Process Dashboard
  This could be because the database had been stopped for some reason.
  Check why the database has been stopped and request that it is restarted.
  Section No Data Available for Reporting on page 49 describes other reasons why the Dashboard might not have data available for reporting.
- there are a large number of completed instances in the database, which can have a severe impact on Business Process Dashboard performance; see Chapter 8, Problems with Flows and Business Events.
- OVSD incident report and service call information is not available through the Dashboard.
  - This could be because there are problems with the configuration between OVBPI and OVSD; refer to section OVSD Data Not Presented Through Dashboard on page 50.
- OVIS and OVO data is not available through the Dashboard.

This could be because there are problems with the configuration between OVBPI and OVIS or OVO. Check that the configuration is correct. The configuration parameters for OVIS and OVO interoperability are described in the *OpenView Business Process Insight System Administration Guide*.

#### No Data Available for Reporting

If you start the Business Process Dashboard and there is no data to view, it is possible that you have set the Engine Instance Cleaner parameters to delete completed flow instances as soon as they have completed. In this case, there is no (or minimal) historical information available to view through the Business Process Dashboard.

If this is the case, you should modify the values that you have set for the Engine Instance Cleaner parameters as described in the *OpenView Business Process Insight System Administration Guide*.

#### **OVSD Data Not Presented Through Dashboard**

If you have configured OVBPI to access OVSD, but you are not seeing OVSD incident reports through the Dashboard for either OVO services or OVIS services, check the following:

- that the OVBPI and OVSD configuration is correctly set up.
- that there are no network problems between the system where OVBPI is installed and the system where OVSD is installed.
- that the OVSD application server is running.

#### **Integration Type - Automatic**

If you have configured OVBPI integration type to be Automatic when inter-operating with OVSD, you need to make sure that:

- OVO services are imported from OVO into OVSD
- OVIS SLAs are exported from OVIS into OVSD

If one or both of these is not the case, the incident reports associated with these services cannot be shown through OVBPI. This is because OVBPI expects the name of the service to be defined in a specific way within OVSD when obtaining information from OVSD. Specifically, OVBPI expects OVIS services to be defined in the SN Name field on the Service option from the New menu as follows:

CustomerName/ServiceItemName\_ProbeType

#### where:

- CustomerName is one of the Receiver Organizations defined for a Service Desk SLA.
- ServiceItemName is the name of the Service Item that contains the SLA.
- ProbeType is the probe type of the OVIS metric.

This is the naming scheme used when an OVIS service is created within OVSD and subsequently exported to OVBPI.

In the case of OVO services, the OVO Service Name must be configured within OVSD. Be aware that it is the OVO Service Label that is displayed within the OVBPI Modeler and not the Service Name. However, the Service Name can be identified from the Description field for the Service within the OVBPI Modeler, or through OVO.

The Description field of the Modeler has the following format:

OVO: ServiceLabelName; ServiceDescription

The ServiceLabelName portion of the Description field needs to be specified within OVSD in the SN Name field on the Service option from the New menu.

This is the naming scheme used when an OVO service is imported from OVO.

#### **Integration Type - Custom Only**

If you have configured OVBPI integration type to be <code>Custom Only</code> when interoperating with OVSD, you need to check that the custom fields have been set up correctly within OVSD. Refer to the *OpenView Business Process Insight System Administration Guide* for details of how to set up custom fields within OVSD.

## Problems Using Velocity Templates in the Notification Server

The following section describes the problems that you might encounter when creating or modifying velocity templates for the Notification Server:

Velocity Template Not Recognized by OVBPI on page 52

#### **Velocity Template Not Recognized by OVBPI**

If you have created or modified a Velocity template for use within the Notification Server, and the template fails to parse, it could be due to how it is encoded.

If you have saved the Velocity template using a UTF8 encoding, you must make sure that the file is saved without the UTF8 byte order mark (BOM).

A byte order mark (BOM) is a character code at the beginning of a file and can be used to define the byte order and encoding form for the file. BOMs are primarily used for text files, which have been created using applications such as Notepad or Wordpad (on Windows). Some protocols, such as XML, do not allow the use of a BOM. As XML is the protocol used for the Velocity templates, this can cause problems. If you have included the BOM within the template file, the XML parser fails to parse the file as it does not recognize the content as being XML.

Make sure that you create and modify your Velocity templates using an editor that does not add a BOM to the file.

# Problems Using the Administration Console

This chapter describes problems that you might see when using the OVBPI Administration Console. The chapter covers the following topics:

- OVBPI Administration Console Fails to Open on page 54
- Administration Console Start and Stop Commands Do not Appear to Be Working on page 55
- Changes Made to Configurations Not Having Expected Effect on page 56
- Administration Console Reports Failures When Attempting to Start or Stop Components on page 57
- Server Components Fail to Start and Do Not Write Log File Entries on page 58

### **OVBPI Administration Console Fails to Open**

There are a number of reasons why the Administration Console can fail to open. If you see any of the following error messages it could be due to missing files:

- Unable to apply configuration
   This is due to a missing masterconfig.properties file.
- Could not find the main class. Program will exit

  This is due to a missing bia-admin.jar file.
- ApplicationConfiguration.getInstallDir:OV\_INSTALL\_DIR not defined

This is due to a missing OV\_INSTALL\_DIR from setenv.bat

The Administration Console also fails if the bia-common. jar file is missing.

To determine if one or more of these files is missing, run the Integrity Checker to obtain a report on your system; see Chapter 1, Introduction.

If this is the case, it is likely that other files in your OVBPI system have been removed or are corrupt. Follow the instructions in the *OpenView Business Process Insight Installation Guide* to reinstall the OVBPI Server, including the Integrity Checker. Do not make any changes to the OVBPI configuration as part of the reinstallation. You are reinstalling only to update the installed files.

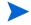

If you have made changes to any component configuration files directly and not using the OVBPI Administration Console, these changes are overwritten by the reinstallation process. If you want to preserve these changes, copy the modified files to another location before starting the installation and reapply the changes when the installation is complete.

# Administration Console Start and Stop Commands Do not Appear to Be Working

If you use the OVBPI Administration Console to stop OVBPI components very quickly after starting them, you can find that the component shutdown might fail.

The command to stop a component is not executed until after the component has successfully started; for some components startup can take a few minutes. If the stop command is issued before the start command has completed, it is ignored.

Make sure that the component that you want to stop has successfully started before you attempt to shut it down.

This behavior is the same when you are attempting to start a component very quickly after stopping it.

### Changes Made to Configurations Not Having Expected Effect

If you make changes to configuration parameters using the OVBPI Administration Console and these changes are not applied to your running system, make sure that you have followed the instructions in the *OpenView Business Process Insight System Administration Guide* for the parameter that you are modifying.

The most likely reason for the changes not being accepted is that you have not stopped and restarted the OVBPI components after making the change. Configuration changes are not applied dynamically to the OVBPI system. You typically need to stop and restart the OVBPI Server components for the changes to take effect.

Read the section relating to the configuration parameter that you want to change in the *OpenView Business Process Insight System Administration Guide*.

# Administration Console Reports Failures When Attempting to Start or Stop Components

If your system is running slowly for any reason, the Administration Console can erroneously report that a component has failed to start or stop. The Administration Console waits for 30 seconds before assuming that a component has failed to start and it waits for 10 seconds before assuming that a component has failed to stop.

The error message reported when a component fails to start is:

Failed to connect to the Administration Console Server on {hostname} due to a remote exception. Possibly due to an RMI port number conflict or a slow starting Administration Console Server.

The error message reported when a component fails to stop is:

Failed to stop component Engine. Possibly due to a slow stopping component.

This example shows a problem with the Engine component.

If this is happening regularly, check that you are using a recommended system configuration. If you have the recommended configuration, but have a large number of applications running on the system where OVBPI is installed you might need to move some applications to other systems.

# **Server Components Fail to Start and Do Not Write Log File Entries**

If you are attempting to start the OVBPI Server components using the Administration Console and these components both fail to start and do not generate any log file entries, it could be a problem with the Windows Services Wrappers.

If there is a problem that causes the Windows Services to fail before any of the OVBPI components have started, information regarding the problem can be written to the Service Wrapper log file for the service that is failing to start.

There are configuration files for each of the OVBPI components that also has a Windows Service. In most circumstances, you do not need to modify these configuration files; however, in this case you can alter the setting for logging errors in order to collect logging data relevant to the problem. By default, logging is disabled as the amount of logging information generated can grow excessively. You are therefore advised to enable logging only when you need to collect data for a specific problem scenario.

To enable logging for one, or more, of the Windows Services (for OVBPI Server components), complete the following steps:

1. Locate the appropriate component configuration file for the Windows Service Wrapper configuration.

These configuration files are located in two places; there is an active file and a template file. Each time you make a configuration change using the OVBPI Administration Console, the active files are regenerated based on the content of the template files. For this reason, you need to modify the template file, to ensure that your modifications are preserved following future configuration changes.

Do not modify any of the remaining content of the file, unless otherwise requested to by the support organization, or elsewhere in the OVBPI documentation.

#### The template configuration files are located at:

```
ovbpi-install-dir\newConfig\DataDir\conf\bia
```

The configuration files have the following naming convention:

```
OVBPIcomponent-nameWrapper.cfg
```

where component-name is the name of the OVBPI Server component; for example: MetricEngine.

**2.** Locate the following section in the configuration file:

```
# Log file to use for wrapper output logging.
# Make sure that one of the following wrapper.logfile settings is enabled.
# A wrapper.logfile setting with no value disables logging. A
# wrapper.logfile value specifying a valid directory and file name
# causes logging information to be written to the specified file. If
# both lines are disabled, logging information is written to the
# wrapper.log file in the same directory as the wrapper executable.
#wrapper.logfile={{ESC_BIAROOT}}{{ESC_FILE_SEPARATOR}}data{{ESC_FILE_SEPARATOR}}OVBPIAdminServerWrapper.log
wrapper.logfile=
```

3. As indicated in the comments, you need to remove the comment character (#) from the start of the line that defines an output log file for the Service Wrappers and add a comment character to the following line:

```
wrapper.logfile=
```

Make the change for each of the Service Wrapper configuration files that you want to log errors for.

Do not add a comment character to both lines. If you do, logging information is written to a log file in the same directory as the service wrapper executable file (.exe). This is because a default filename and directory specification are used when no logging parameters are provided.

4. You now need to run the following file to make the changes to the configuration file, or files, active on your OVBPI system:

```
ovbpi-install-dir\bin\biaadmin.bat applyconfig
```

Running this command causes all template configuration files to replace the active configuration files with any new or revised settings. There is also a significant number of messages written to the Command Window. Some of these messages are Warning messages, which can be ignored. When you next attempt to start the OVBPI Service and the Service fails, logging information is written to the following file:

ovbpi-install-dir\data\log\OVBPIcomponent-nameWrapper.log

where component-name is the name of the OVBPI Server component; for example: MetricEngine.

**5.** Make sure that when you have collected the required logging information that you reset the configuration files and disable the logging that you have enabled.

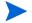

Note that if you reinstall OVBPI for any reason, the template logging property files are overwritten and you therefore need to reapply your changes.

# Problems with OVBPI, OVIS and OVSD Integration

This chapter describes problems that you might see when integrating OVBPI with either OVIS or OVSD. The chapter covers the following topics:

- OVIS Integration Is Not Working on page 62
- OVIS Custom Probes Not Obtaining Data from OVBPI on page 62
- OVIS Custom Probes Return Unexpected Results on page 65
- Dashboard Reports Conflicting Results for OVIS Probes on page 66
- OVSD Client Errors Following OVSD Process Insight Configuration when Using SQL Server on page 67

### **OVIS Integration Is Not Working**

If you have enabled OVIS interoperability from within the OVBPI Administration Console and the integration is not working, it could be because OVIS is not entering alarm data into its database. Refer to the *OpenView Business Process Insight System Administration Guide* to make sure that the OVBPI connection to OVIS is correctly configured.

# OVIS Custom Probes Not Obtaining Data from OVBPI

If the OVBPI custom probes are not obtaining OVIS metric information from the OVBPI system, it could be for one of the following reasons:

- The probes are installed on a system that is remote from the OVBPI Server, which is configured to use an Oracle database.
  - If you are using the OVBPI Custom Probes on a system remote from the system where the OVBPI Server is installed, you need to make sure that the Oracle Client software for Windows is installed on the OVIS system. The Oracle Client software provides the Net Configuration Assistant, which you use to configure a Net Service Name. See the *OpenView Business Process Insight Installation Guide* for details of the Oracle requirements for the OVBPI Custom Probes.
- The probes are installed on a system that is remote from the OVBPI Server, which is configured to use an Oracle database, and the Oracle Client software is installed.

If your OVBPI custom probes are failing and showing the following Oracle error message in their log file, it could be due to problems connecting to a remote Oracle database:

ORA-12514: TNS:listener could not resolve SERVICE\_NAME given in connect descriptor

The OVBPI custom probe log file is located as follows:

ovis-install-dir\var\log\error.log

The reasons for this error could be related to the configuration of your Naming Methods Configuration in the Oracle Client software. To check your Naming Methods configuration, complete the following steps:

**a.** For Oracle 8.1.7, select:

Programs | Oracle - OraHome81 | Network Administration | Net8 Configuration Assistant

You are presented with a menu of configuration options.

Continue at step c.

**b.** For Oracle 9i and 10g, select:

Programs | Oracle - ORAnn | Configuration and Migration Tools | Net Configuration Assistant

where *nn* represents the version of Oracle that you are using.

You are presented with a menu of configuration options.

c. Select the Naming Methods Configuration.

You are presented with a dialog to select the Naming Methods for your connection to a remote Oracle database.

d. Make sure that the Local Naming Method is selected and that it appears above Host Names in the list of Selected Naming Methods.

If after making these changes, the connection still fails, check the connection settings for the Local Net Service Name that is used by the probes. These are held in the file:

```
%ORACLE_HOME%\network\ADMIN\tnsnames.ora (Oracle 8.1.7)
%ORACLE_HOME%\network\ADMIN\tnsnames.ora (Oracle 9i)
%ORACLE_HOME%\product\10.1.0\network\ADMIN\tnsnames.ora (Oracle 10q)
```

 There is a problem with the custom probes being unable to connect to an Oracle Server database.

If you see the following Oracle error in the OVIS Probe log file, you are likely to be experiencing a known problem with Oracle:

```
ORA-12640: Authentication adapter initialization failed
```

To resolve this problem, you need to modify the following line in the file sqlnet.ora:

```
SOLNET.AUTHENTICATION SERVICES= (NTS)
```

Change the line to be as follows:

```
SOLNET.AUTHENTICATION SERVICES= (NONE)
```

Now stop and restart the Oracle Services.

• The ODBC driver name is incorrect.

If you see the following error in the OVIS Custom Probes log file, it could be because the ODBC driver name is not correctly defined.

Check that the ODBC driver name configured in the following file is correct:

```
ovis-install-dir\probes\OvbpiProbe.cfg
```

To find out the correct value for the ODBC driver, complete the following steps:

- a. Open the ODBC Data Source Administrator utility from the Control Panel on the system where the OVIS Custom Probes are installed. This utility can be accessed from the Control Panel | Administrative Tools | Data Sources (ODBC).
- **b.** Select the Drivers tab and find the name of the Oracle ODBC driver.
- **c.** This name should match the setting in the OvbpiProbe.cfg file.

If the names do not match, modify the parameter in the OvbpiProbe.cfg file and save the probe within the OVIS Configuration Manager.

# **OVIS Custom Probes Return Unexpected Results**

If you are seeing unexpected results being returned from your custom probes, check that the systems that are being probed are all set to have a common system time. Some of the probe check intervals can be very small, and therefore any discrepancy in system time can give unexpected and incorrect results.

# **OVIS Custom Probes Return Create Process Error**

If you are using OVIS version 6.0, and you see an error similar to the following in the OVIS log file, it could be that there are incorrect user name and password credentials entered in the Run as User section on the Service Target dialog for the OVBPI custom probes:

```
2005-11-21 15:15:00 WARNING Scheduler(21336) [CScheduler.cpp:911]: IOPS 2-14: Unable to create process probeBIZ_FLOW, CreateProcess error 1036320. (Logon failure: unknown user name or bad password.
```

OVBPI does not use the information entered in these fields; however, OVIS does require them to have null values, or values that are valid for the system where you are using the custom probes. Make sure that the values for the user name and password credentials are correct for your implementation.

The OVIS log file is located at:

```
ovis-install-dir\data\log\probe\error.log
```

# **Dashboard Reports Conflicting Results for OVIS Probes**

Occasionally, you can see conflicting results from the Business Process Dashboard when receiving flow impact alerts from OVIS.

This is because OVIS writes alarms to its database at specified intervals, and OVBPI is configured to read these alarms at specified intervals. It is therefore possible for the Business Process Dashboard to be reporting different results for an OVIS probe, during this period; for example, the Dashboard might report that the overall OVIS Service status is Healthy, but when you link to the OVIS Dashboard from the OVBPI Dashboard, the equivalent OVIS Service might be marked as impacted.

# OVSD Client Errors Following OVSD Process Insight Configuration when Using SQL Server

An error similar to the following can be reported by an OVSD client following the configuration of HP OpenView Service Desk Process Insight when using Microsoft SQL Server:

JDBC error 547: [SHS05] INSERT statement conflicted with COLUMN FOREIGN KEY constraint ...

The message details vary depending on the type of OVSD item being updated in the OVSD client; for example, Service Calls, Incidents, Problems, Changes or Work Orders. The message shown above is a portion of the reported message.

The error is reported because OVSD fails to create a row in OVBPI buffer table as a result of a database trigger that you have created for OVSD Process Insight. The most likely reason for this message is that the OVSD Process Insight staging area, or buffer table, is created with an incorrect database owner. This staging area is called OVBPI\_ITEM\_CHANGE\_HIST.

There is a property called DB\_OWNER\_USER\_NAME in the following OVBPI file:

ovbpi-install-dir\examples\bia\ServiceDeskAdaptors\
SD\_Adaptor\_Config.properties

DB\_OWNER\_USER\_NAME is the name of the owner of the OVSD database tables. If the OVSD database tables were created from the sa account, this is dbo. The property file specifies dbo as the database user, unless you change it to another value. If this value is incorrect, the OVSD Process Insight database staging area is created with an incorrect owner, the database triggers fail to run and OVSD cannot create a new item (Service Calls, Incidents, Problems, Changes or Work Orders).

DB\_OWNER\_USER\_NAME must be set to the database user name appropriate to the account from which the OVSD database tables were created.

Refer to the *HP OpenView Business Process Insight Integration Training Guide - Monitoring Service Desk* for more details of this property file and setting the DB\_OWNER\_USER\_NAME parameter.

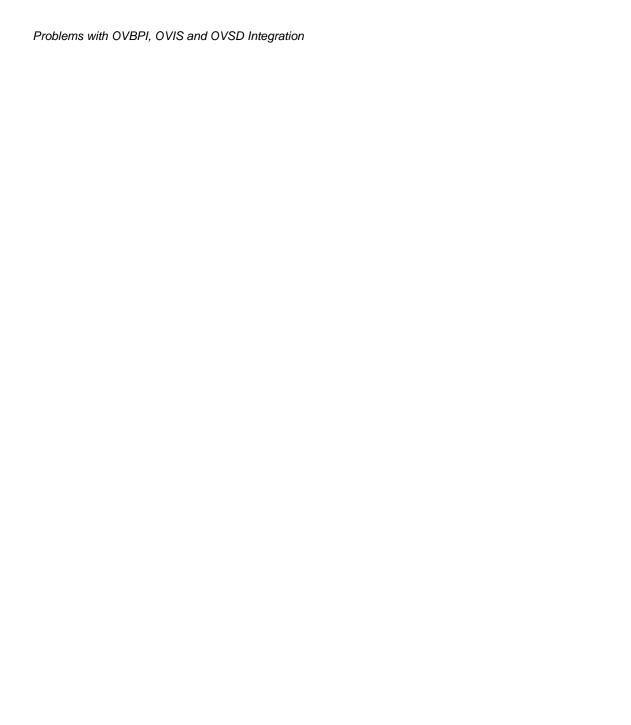

# Problems with Flows and Business Events

This chapter provides information on some of the most common problems that you can encounter when developing flows.

When developing flows and configuring events, make sure that you use the following training documents. These documents contain information about how to use the OVBPI Modeler to develop business flows and how to make sure that the correct business events are received by the OVBPI system:

- OpenView Business Process Insight Integration Training Guide Modeling Flows
- OpenView Business Process Insight Integration Training Guide Business Events

You are advised to read these documents as they contain information that helps minimize the number of problems that you can encounter when developing business flows. They contain several examples and tips on best practice. The documents also contain information about the tools that you can use to debug your flows.

The chapter covers the following topics:

- Flows Completing with One or More Nodes Still Active on page 71
- Flows Not Progressing on page 72
- Data Instance Deleted on page 73

- Business Events Not Processed as Expected on page 74
- Event Adaptor Property Files on page 76
- Events Not Received by Engine on page 76
- Business Events Not Progressing Flow on page 78
- Errors Reporting that Flow and Data Instances Do Not Exist on page 79

# Flows Completing with One or More Nodes Still Active

If you have a business flow that is completed, but that has nodes within the flow that are still showing as active, this could be for a number of reasons:

- The events required to complete the nodes have not been received by the Business Impact Engine; see section Business Events Not Processed as Expected on page 74.
- Events are received out of sequence, or have an incorrect Generated Date.
  - Check the date on the event and make sure that the system time settings for all your systems are synchronized.
- The progression rules for the complete conditions are not correct.
   Use the Repository Explorer to check the progression rules for the flow.
- Multiple, or duplicate, events are received.

### **Flows Not Progressing**

There are a number of reasons why your flows might not progress:

- You have deleted the data instance for the flow instance; see section Data Instance Deleted on page 73.
- Progression rules are not correct.
  - Use the OVBPI Modeler, or the Repository Explorer to check the progression rules for the flow.
- Events are not being received; see section Events Not Received by Engine on page 76.
- Data in the Event does not have a corresponding Data definition within the OVBPI Modeler
  - Check that the data in the Event is correctly represented as a Data definition within the OVBPI Modeler. If it is not, the business flow does not have the data to satisfy the start and complete conditions defined for the nodes.
- Events received for data instances with no parent flow instance.
  - If you have the scenario where a Flow instance is completed and subsequently deleted, but the associated data instances are not set to be terminated, you might see this problem, particularly during development, or if your system receives out-of-sequence events.

This occurs specifically if you have configured the flow instance to be created when the data instance is created. In this case, the data instance already exists, so the flow instance can not be created and progressed.

Make sure that all data instances associated with a particular flow instance are deleted when the flow instance is deleted.

#### **Data Instance Deleted**

If you have deleted a data instance, or a flow instance, including all its data using the Intervention Client, it is possible that you have deleted a data instance used by more than one flow instance. In this case, the flow no longer has a reference to its data, and none of its instances can progress.

If you suspect that this is the case, and you have removed a data instance that has other dependencies, there is no way of reinstating the data instance for the flow.

To solve this problem, you need to remove the flow instance from the system using the Intervention Client.

### **Business Events Not Processed as Expected**

If your flows are not progressing as expected, it could be because your business events are not being received by your OVBPI system.

There are a number of reasons why this might be the case:

Cursor errors

If you see an error containing the following text in the Business Impact Engine log file, it is likely that you need to increase the value assigned to the number of cursors that are available to OVBPI.

ORA - 01000 maximum open cursors exceeded

If this is the case, refer to section Oracle Cursor Setting on page 74.

- Event adaptor property files have incorrect settings; see section Event Adaptor Property Files on page 76.
- Events are not being received by the Business Impact Engine; see section Events Not Received by Engine on page 76.
- Events are received by Business Impact Engine but not progressing the flow; see section Business Events Not Progressing Flow on page 78.

#### **Oracle Cursor Setting**

Cursors are used by Oracle to identify objects that are managed through the System Global Area. In the case of OVBPI, one of the uses of cursors is to identify Prepared Statements. For this reason, you need to configure the number of cursors to be equivalent to the number of pooled connections and Prepared Statements that are configured for OVBPI.

The number of Prepared Statements defined for Business Impact Engine is set through the value of Maximum number of active JDBC Prepared Statements. This value is set through the Business Impact Engine configuration settings in the OVBPI Administration Consoles; see section the OpenView Business Process Insight System Administration Guide.

How you set the values for cursors within Oracle various according to the version of Oracle that you are using. If you are using Oracle 8.1.7 refer to the instructions in section Oracle 8.1.7 on page 75. If you are using Oracle 9.2.0.5.0 or later, refer to the instructions in section Oracle 9.2.0.5.0 or Later on page 75.

#### **Oracle 8.1.7**

After installing OVBPI for the first time, the value of Maximum number of active JDBC Prepared Statements is set to 10,000.

You need to modify the value of open\_cursors, which is set within the Oracle database file: initsid.ora, where sid is the system identifier where the OVBPI database tables are created. The value of open\_cursors needs to be the same as the value set for Maximum number of active JDBC Prepared Statements.

You need to stop and restart the database instance for these changes to take effect.

#### Oracle 9.2.0.5.0 or Later

Prior to Oracle version 9.2.0.5.0, the maximum number of cursors that could be cached for fast lookup by PL/SQL was bounded by the value of the parameter <code>open\_cursors</code>; see section Oracle 8.1.7 on page 75. If you currently have <code>open\_cursors</code> set to a high value (for example, greater than 1000), it is likely that this is causing large numbers of PL/SQL cursors to be cached in the shared pool.

For Oracle version 9.2.0.5.0 and later, the maximum number of cursors that can be cached is determined by the parameter <code>session\_cached\_cursors</code> and not <code>open\_cursors</code>.

After installing OVBPI for the first time, the value of Maximum number of active JDBC Prepared Statements is set to 10,000.

You need to modify the value of session\_open\_cursors; typically, this parameter is set within the spfile (Server Parameter file). To modify the value, use a command similar to the following:

ALTER SYSTEM session\_open\_cursors=10000 SCOPE=BOTH

The value of session\_open\_cursors needs to be the same as the value set for Maximum number of active JDBC Prepared Statements.

This sets the value of session\_open\_cursors for the running database instance and also sets it in the spfile.

#### **Event Adaptor Property Files**

You typically create a property file (or configuration file) for each event adaptor that you need for your implementation. The *OpenView Business Process Insight Training Guide - Business Events* describes event adaptors and their property files in detail.

Make sure that the values in the property files are correct for your implementation, for example, check database (or tablespace name) and database user name. If any of the properties in the file is incorrect, the adaptor might not be able to communicate with the Business Event Handler and send business events into the Business Impact Engine.

You can also set the log levels for the Business Event Handler to the Trace level to find out whether or not it is receiving business events from the adaptor.

#### **Events Not Received by Engine**

If you suspect that the Business Impact Engine is not receiving business events, you can check by setting the Business Impact Engine log level to FINER and checking the log files. Make sure that you reset the log level when you have completed the test.

The Business Impact Engine might not be receiving business events for the following reasons:

- Event adaptor is incorrectly configured; see section Event Adaptor Property Files on page 76.
- Incorrect SQL commands.

If you have configured database adaptors to take data from an SQL table, it is possible that the SQL commands for the Event adaptors are incorrect.

If possible test the SQL commands manually to make sure that they return the information that you expect. You can then incorporate them into your OVBPI implementation when they have been tested.

You can also consider running the adaptor such that it does not delete records from the data tables immediately after processing them. This enables you to work out which events have been processed.

- Incorrectly configured adaptor source
  - Check that the source information for your adaptors is correct and returning the data that the adaptors are expecting. Try running the adaptors manually to determine whether or not they are returning the correct information.
- The Business Impact Engine is shut down, or failed, while the adaptor is running.
  - If the Business Impact Engine component is shutdown and unable to receive events, the Business Event Handler component manages the queued events and attempts to send them at a later time.
- The Event names are incorrect, or contain data that is not valid. In this case, check to see if the Event has been copied to the Event Hospital.
- The Business Impact Engine has rejected the business event for a particular reason, for example, the flow has been received out of sequence and there is no flow instance to progress at the point when the event is received. In this case, the Business Impact Engine sends the business event to the event Hospital and marks it to be automatically discharged. This allows time for the relevant flow instance to be started before the business event is sent back to the Business Impact Engine for processing.
- Business Event Handler not started.

It is possible that the Business Event Handler has been stopped for some reason. Check the status of the Business Event Handler using the OVBPI Administration Console, and restart it if necessary.

The OpenView Business Process Insight Training Guide - Business Events provides information on developing and debugging Event adaptors, plus information on Event Hospitals.

### **Business Events Not Progressing Flow**

If you know that the Business Impact Engine is receiving business events, but the flow is not progressing, or not progressing as you expect, check the following:

- that your progression rules and subscription rules are correct. You can use
  the Repository Explorer to show details of your business flows, including
  all the progression rules defined for the flow.
- whether the events are being received out of sequence and therefore not updating the business flow as anticipated.
  - Where possible, you should write your progression rules to be independent of Event order. Refer to the following training guide for guidelines on developing flows:
  - $Open View\ Business\ Process\ Insight\ Integration\ Training\ Guide\ -\ Modeling\ Flows$
- whether Events are showing the correct data and time.
  - It is possible that you are not operating with consistent times across the machines in your OVBPI implementation. Check the system times for all the machines and make sure that they are synchronized.
- whether all the required events have been defined.
  - It is possible that the Events that you have defined do not provide all the data required by the flow. Check that all the Data definitions are being populated from your Event definitions.
- that the Event name being received by the Business Impact Engine matches the Event definition within the OVBPI Modeler.
  - If the Event name does not match the Event definition, the Flow cannot progress. Make sure that the Event name is used consistently across your implementation. Event names are not case sensitive.

# **Errors Reporting that Flow and Data Instances Do Not Exist**

If you are receiving regular error messages indicating Flow or Data instances do not exist, you need to check how you have configured your Flow definitions, Data definitions and Engine Instance Cleaner.

These error messages are reported in the Business Impact Engine log file when an event is received for a flow or data instance that does not exist, and the system is configured such that the flow or data instance is not created if it does not already exist.

The following are the errors that the Business Impact Engine reports when a flow or data instance does not exist:

```
Nov 19, 2004 1:09:13 PM com.hp.ov.bia.bce.model.AbstractFlowObject doNodeEntryCriteria WARNING: Entering a flow instance at node "NodeID" when the instance did not already exist.
```

```
Nov 19, 2004 1:09:17 PM com.hp.ov.bia.bce.model.AbstractDataModel onEvent WARNING: Data object with name: DataInstanceName and identifier: DataInstanceID, identified by event EventName, does not exist. Filter is Property."PropertyName" == Event."EventPropertyName"
```

The reasons why these errors might be occurring are:

- The instance has completed and has been deleted. Subsequently, an out-of-sequence event has been received for the instance.
  - If this occurs frequently, consider extending the time period that you have set before completed instances are deleted.
- The Engine Instance Cleaner is set too aggressively and is deleting active instances prematurely.
  - If this occurs frequently, consider extending the time period that you have set before active instances are deleted.

• The instance has not yet been created and an out-of-sequence event has been received that updates it.

In the case of a flow instance, make sure that all nodes close to the start point for a flow are configured to enable a flow instance to be created if it does not already exist.

In the case of a data instance, make sure that the data instance can be created for all likely scenarios of event arrivals.

Events received under these circumstances are sent to the event Hospital and marked to be discharged automatically. This allows time for the flow or data instance to be created before the event is sent back to the Business Impact Engine.

• The instance has been deleted through the intervention client.

### **Files and System Problems**

This chapter describes problems that you might encounter with the system where OVBPI is installed and with the OVBPI files. These system problems might be the cause of other issues you are experiencing with your OVBPI system.

The chapter covers the following topics:

- Missing Files and Directories on page 82
- Checksum Errors in Integrity Checker on page 83
- Firewalls and OVBPI on page 84
- Regional Settings for Windows on page 85

### **Missing Files and Directories**

You might be alerted to the fact that you have missing files and directories if you have run the Integrity Checker and it has reported that one or more files is missing or corrupt.

If the number of missing files is small and contained, you can recover the files from a backup copy. However, if the number of missing files is significant, you are advised to reinstall the OVBPI components to reinstate all files as described in the *OpenView Business Process Insight Installation Guide*.

Do not make any changes to the OVBPI configuration as part of the reinstallation. You are reinstalling only to update the installed files.

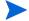

If you have made changes to any component configuration files directly and not using the OVBPI Administration Console, these changes are overwritten by the reinstallation process. If you want to preserve these changes, copy the modified files to another location before starting the installation and reapply the changes when the installation is complete.

### **Checksum Errors in Integrity Checker**

There are a number of reasons why you might see checksum errors, some of which can be ignored. Examples of reasons for these errors are:

modified files

If you have modified files, for example, configuration files, you will see checksum errors for these files. These errors can be ignored.

replaced files

You might have been asked to replace files by your support representative, in which case these files will report checksum errors. These errors can be ignored.

corrupt files

If a file has not been modified or replaced, you could be seeing checksum errors because the file is corrupt. In this case, follow the instructions for missing files and directories; see section Missing Files and Directories on page 82.

#### Firewalls and OVBPI

Be aware that some firewall software can block RMI socket ports and therefore interfere and potentially stop OVBPI operating. This is because some firewall software does not successfully track temporary RMI ports that are created as a result of spawned RMI connections.

If you are using firewall software on the system where OVBPI is installed and OVBPI is not operating correctly, it could be because the RMI communication port is being blocked by the firewall software. If this is the case, you might need to reconfigure the firewall software to ensure that the OVBPI components can successfully communicate with each other.

### **Regional Settings for Windows**

If you are experiencing problems such as the following, it could be because the regional settings are not set correctly on your Windows system:

- You cannot install OVBPI successfully
- Log files do not display correctly
- The Import option within the OVBPI Modeler does not display characters correctly.

When setting the Regional and Language options through the Control Panel, you need to make sure that the language that you choose is mapped such that it can execute non-unicode programs. If you do not, you might see unpredictable results, particularly with Asia Pacific languages.

The following are examples of how to set the regional settings for Windows 2000 and Windows XP:

- On Windows 2000
  - a. Open the Regional Options dialog from the Control Panel.
  - b. Make sure that the language selected in the General tab for Your Locale matches the language selected in the Set Default option.
- On Windows XP
  - a. Open the Regional and Language Options dialog from the Control
  - b. Make sure that the language shown in the Regional Options tab matches the language selected in the Advanced tab. This is where you are matching the language version of the non-unicode programs that you want to use.

### **Displaying Asia Pacific Characters**

Some properties of your OVBPI definitions can include Asia Pacific characters; for example, definition names and descriptions. If you display these properties on a system that does not have an Asia Pacific locale configured, these properties are not displayed correctly, if at all.

In order to view these Asia Pacific characters on a system that is not configured with an Asia Pacific locale you need to configure your system to recognize the specific fonts that are being used. The configuration required depends on the interface that is exhibiting the problem:

- OVBPI Web-Based Clients on page 86
- OVBPI Modeler on page 87

#### **OVBPI Web-Based Clients**

In the case of the OVBPI Web-based clients, you must install the Windows files for East Asian languages. The OVBPI Web-based clients are:

- Business Process Dashboard
- Metric definer
- Notification Server Administration Console
- Repository Explorer
- Intervention Client

To install these languages, complete the following steps:

- 1. Open the Control Panel
- 2. Select Regional and Language Options
- 3. From the Regional and Language Options dialog, select the Language tab.
- 4. Select the Install files for East Asian Languages checkbox.
- 5. Click OK.

The installation of the languages continues; you might be prompted for the Windows installation disks for a copy of the relevant files.

#### **OVBPI** Modeler

In the case of the OVBPI Modeler, the language settings are managed by the Java Runtime Environment installed on the OVBPI system. Specifically, you need to configure the font property file (font.properties) in order to display characters in the specific Asia Pacific languages that you need. Details of this file and how to configure it can be found on the Sun website, a possible URL is:

#### http://java.sun.com/j2se/1.3/docs/guide/intl/fontprop.html

Note that URLs are likely to change, so you might have to search the Sun website if the above URL is out of date.

The font property files are located on your system at the following location:

```
java-install-dir\jre\lib
```

In the case of Asia Pacific languages, you can select from a number of font.properties files that corresponds to your particular environment. These files are identified by the country, or locale, suffix that is appended to the file name:

java-install-dir\jre\lib\font.properties.locale

where locale indicates the language; for example:

- ja for Japanese
- ko for Korean

You need to copy the entries from the language-specific files to font.properties to add the support for the additional languages that you require.

Files and System Problems

# Problems When Creating Data in the OVBPI Database

This chapter describes database problems where they are directly related to OVBPI. For more general information on database problems, refer to the documentation relating to the database that you have installed.

This chapter covers the following topic:

- Tablespace Error Out of Space on page 90
- Connection Refused from Microsoft SQL Server 2000 on page 91

### **Tablespace Error - Out of Space**

If you see errors in the log files indicating that the data files or tablespace is out of space and OVBPI is unable to write new records to it, it could be because the data file, or tablespace, is too small.

To solve this problem, you should use your database management tools to increase the size of the data files (MS SQL Server), or Tablespace (Oracle).

At installation, the tablespace size is set initially to 50MB and to automatically increase in size in steps of 100MBs. The initial 50MB is sufficient for approximately 1,000 instances of a five-node business flow.

As the database file size is set to automatically increase it is possible that there is no more disk space available to increase the file size. Alternatively, you might have modified the database parameters and set a defined database size, which has been exceeded.

You need to investigate increasing the amount of space available to your implementation. Refer to the *OpenView Business Process Insight Installation Guide* for information relating to space requirements for the database data, specifically for OVBPI.

Use the following tools to modify the size of your data file or Tablespace, according to the database software that you are using:

- Enterprise Manager, for Microsoft SQL Server
- DBA Studio, for Oracle Enterprise Server version 8.1.7
- Enterprise Manager, for Oracle Enterprise Server version 9i and 10g

### **Connection Refused from Microsoft SQL Server 2000**

If you install the OVBPI Server and you are presented an error message indicating that the connection to the database is refused, it could be because you have not installed the Microsoft SQL Server SP3a.

SP3a is a prerequisite for the SQL Server 2000 installation (see the *HP OpenView Business Process Insight Installation Guide*), and must be applied before installing the OVBPI Server.

If you do not install SP3a, Microsoft SQL Server refuses the connection request when the OVBPI installer attempts to create the database.

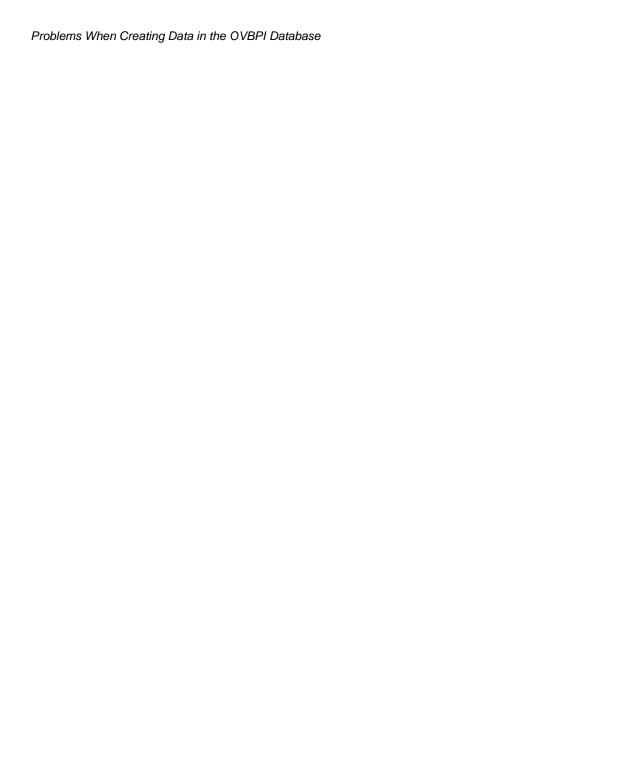

### openadaptor Problems

This chapter describes problems that you might encounter with openadaptor components, where they are directly related to OVBPI.

For more general information on openadaptor problems, refer to the openadaptor web site:

#### http://www.openadaptor.org/

This chapter covers the following topic:

openadaptor HAT Security Permissions on page 94

### openadaptor HAT Security Permissions

If you cannot edit or access the User Roles or the Editable Attributes Admin menu options, it is probably due to the fact that the OVBPI user no longer has the HATSecurity role assigned to it.

To add the required permissions to the OVBPI user, complete the following steps:

- 1. Start a database management tool that enables you to read and insert records into a database table, for example, Oracle Enterprise Manager Console.
- 2. Locate the OVBPI user database tables.
  - If you accepted the default user during the installation, this is the OVBPIUSER.
- 3. View the contents of the DBUSMH\_USER table (the capitalization varies according to the database type).
  - Note the value of the user identifier for the OVBPI database user.
- **4.** Open the following table:

DBUSMH USERROLE

5. Insert a row into the table, where the user identifier is the value noted in step 3, and the role identifier is 5.

A role identifier of 5 specifies the HATSecurity role; see the table DBUSMH ROLE.

- **6.** Close the database management tool.
- 7. Select the openadaptor HAT Admin menu option.

You can now access the User Roles and Editable Attributes options.

### **Logging and Tracing Problems**

This chapter describes the log files for the OVBPI components. If your log files are not displayed correctly it could be due to the language settings on your Windows system; see section Regional Settings for Windows on page 85.

The chapter covers the following topics:

- OVBPI Server Log Files on page 96
- OVBPI Modeler Log Files on page 98
- Logging Properties Structure and Description on page 99
- Tracing and XPL on page 101

### **OVBPI Server Log Files**

The OVBPI Server log files are accessible through the OVBPI Administration Console. For information about the OVBPI Modeler log files, refer to section OVBPI Modeler Log Files on page 98.

The log files for the Administration Console are called bia\_adminserver $n_n$ .log and bia\_adminclient $n_n$ .log, and are located in the following directory on the system where OVBPI components are installed:

```
OVBPI-install-dir\data\log (Windows)
OVBPI-install-dir/data/log (HP-UX)
```

The OVBPI log files are text files that you can open using a text editor. The structure and naming of the OVBPI log files can be configures and is described in section Logging Properties Structure and Description on page 99.

There are a number of logging levels available that change the volume and level of logging information provided by each OVBPI component; for most components these levels are:

- Info
- Fine
- Finer

These logging levels listed are in descending order of level and volume of data reported. These log levels compliment the levels used by other OpenView products, to provide a consistent level of logging across your OpenView product portfolio.

By default the log levels are set at the INFO level. This level includes WARNING and SEVERE log levels.

In the case of components using Log4J, for example, the Business Event Handler, the levels are:

- Info
- Trace

You can set the levels of logging through the OVBPI Administration Console using the  ${\tt Logging}$  option.

The generated log files can be viewed through the OVBPI Administration Console, or from the following location:

- OVBPI-install-dir\data\log (Windows)
- OVBPI-install-dir/data/log (HP-UX)

In the case of a failure in the OVBPI Administration Console, you might need to open the log file directly as you cannot access it through the console.

### **OVBPI Modeler Log Files**

The Modeler log files are not accessible using the OVBPI Administration Console.

The location of the Modeler log files is described in the *OpenView Business Process Insight System Administration Guide*. The properties of the OVBPI Modeler log files is described in section Logging Properties Structure and Description on page 99.

### openadaptor Log Files

The openadaptor log files are not accessible using the OVBPI Administration Console.

The location of the log files for adaptors developed using openadaptor depend on how your adaptors are configured and are described in the *OpenView Business Process Insight Integration Training Guide - Business Events*.

### **OVBPI Service Wrapper Log Files**

The Windows Service Wrapper log files are located at:

OVBPI-install-dir/bin/bia/wrapper.log

### **Logging Properties Structure and Description**

Most of the OVBPI logging property files all have a similar structure; the following is an extract from the Business Impact Engine property file:

```
# File output is in BIA's log directory.
java.util.logging.FileHandler.pattern=C:\\Program Files\\HP
OpenView\\OVBPI\\data\\log\\bia bce%u %g.log
java.util.logging.FileHandler.limit=10000000
java.util.logging.FileHandler.count=100
java.util.logging.FileHandler.formatter=java.util.logging.SimpleFormatter
# Logging levels
# Available levels are OFF, SEVERE, WARNING, INFO, FINE, FINER, FINEST, ALL
# Default global logging level.
.level=INFO
# BIA logging level. Recommended setting is INFO.
# The handling of Events is logged at FINE. The contents of Events are logged
# However these settings will produce a large amount of logging which may
consume disk space.
com.hp.ov.bia.level=INFO
# This is intended to turn off INFO and below in Hibernate.
net.sf.hibernate.level=WARNING
# This is intended to turn off RMI logging.
sun.rmi.level=OFF
```

The Business Event Handler log files have a different structure, which is described in the *OpenView Business Process Insight Integration Training Guide - Business Events*.

In the case of the Business Impact Engine example, the following parameters affect how information for the Business Impact Engine component is logged:

• java.util.logging.FileHandler.pattern

This parameter determines location and name of the log files. The following tags are used within this parameter:

\_ %c

This is a file generation number and is used as the log files are rotated. When the maximum number of bytes that should be written to a file is reached, or the OVBPI component is restarted, a new log file is opened and named bia\_bce0\_0.log. The previous log file is then renamed, for example, bia\_bce0\_1.log.

– %u

This is a unique number that is used to resolve conflicts. This is the second part of the number in the log file name, for example: 0\_0, 0\_1 or 0\_2. %u generates the 0, 1 or 2 in these file names.

• java.util.logging.FileHandler.limit

This parameter specifies an approximate maximum amount to write (in bytes) to a log file. If this is zero, then there is no limit. If this parameter is not set, the OVBPI system default is zero, no limit.

• java.util.logging.FileHandler.count

This parameter specifies how many output log files to cycle through. If this parameter is not set, the OVBPI system default is one file.

• java.util.logging.FileHandler.formatter

This parameter specifies the name of a Formatter class to use for the log files. If this parameter is not set, the OVBPI system defaults to using the java.util.logging.XMLFormatter.

### **Tracing and XPL**

Many of the OVBPI components can generate trace files. These are binary files that can be read using the OpenView XPL trace viewer. The XPL trace viewer is not installed as part of the OVBPI Server, but is available on your distribution media.

These trace files are intended to aid your support representative to isolate problems with the OVBPI system. The description of the use of the XPL viewer is beyond the scope of this document. However, when running the XPL Viewer to view and save trace files, you need to know which applications listed by the viewer relate to OVBPI components. These are shown in the following table (Table 1):

Table 1 List of XPL Applications that Relate to OVBPI

| XPL Application                 | OVBPI Component              |
|---------------------------------|------------------------------|
| OVBPI-Admin                     | OVBPI Administration Console |
| OVBPI-Engine                    | Business Impact Engine       |
| OVBPI-Modeler                   | OVBPI Modeler                |
| OVBPI-ModelRepositoryServerStop | For internal use only        |
| OVBPI-EventHandler              | OVBPI Business Event Handler |
| OVBPI-NotificationServer        | OVBPI Notification Server    |
| OVBPI-ModelRepository           | OVBPI Repository             |
| OVBPI-Metric-Engine             | OVBPI Metric Engine          |
| OVBPI-ServletEngine             | Tomcat Servlet Engine        |

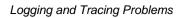

## index

| A                                                                                                    | Business Process Dashboard                                                                                                    |
|----------------------------------------------------------------------------------------------------|----------------------------------------------------------------------------------------------------|
| Adaptor Console as a problem solving tool, 14 Administration Console                                      | as a problem solving tool, 13, 17<br>no data available for reporting, 49<br>OVSD incident reports and service calls<br>not available, 50 |
| configuration changes not accepter, 56 errors when starting and stopping components, 57 fails to open, 54 | problems, 49                                                                                                    |
| failure to start, 28 start and stop command problems, 55 Asia Pacific language support, 86  B             | Checksum errors reported through the Integrity Checker, 83 report from Integrity Checker, 16                                             |
|                                                                                                    | code too large for try statement<br>deploy error, 46                                                                                     |
| Business Event Handler<br>excessive time taken to shut down, 37<br>Business events                        | Compile errors on deploy, 46 Completed flow instances impacting OVBPI Server performance,                                                |
| not processed, 74<br>problems progressing flows, 74                                                       | Completed flows when nodes still active, 71                                                                                              |
| Business Impact Engine<br>corrupt or missing files, 30<br>failure to start, 29<br>J2SDK not installed, 29 | Configuring<br>components configuration changes not<br>accepted, 56<br>logging levels for OVBPI components, 96                           |
| port number clash, 29<br>unable to connect to database, 31                                                | Connection refused error during installation, 91                                                                                         |
|                                                                                                    | Contacting HP<br>in event of problem, 11                                                                                                 |

| Cost-based Optimizer Oracle Server, 41  Creating data in database insufficient space, 90  Cursor settings for Oracle maximum number exceeded, 74  D  D  Dashboard no data available for reporting, 49 OVSD incident reports and service calls not available, 50 problems, 49  Database Business Impact Engine unable to connect, 31 configuration and performance problems, 40  Connection refused error, 91 failure during installation, 23 permission errors during installation, 23 permission errors during installation, 23 problems creating data, 90 quota errors during installation, 23 reserved words, 46 tools for problem solving, 13 user permissions and quota errors, 23  Defining flows problems with, 69  Deleting unwanted Windows Services, 24  Deploy and compilation errors, 46 code to large for try statement, 46 problems with flows, 46  Engine (Business Impact) corrupt or missing files, 30 events not received, 76 fails to stop, 37 failure to start, 29 J2SDK not installed, 29 port number clash, 29 unable to connect to database, 31  Engine Instance Cleaner, 12 as a problem solving tool, 12  Error creating Microsoft SQL Server database, 21  When Creating Data in the Database, 90  Events not progressing flows, 78 not progressing flows, 78 not progressing flows, 78 not progressing flows, 78 problems progressing flows, 74  F  Firewalls problems progressing flows, 74  flow and data instances do not exist error message, 79  Flow progression errors, 78 problems, 72                                                                                                    | Corrupt or missing files                                                                                                    | E                                                                                                    |
|----------------------------------------------------------------------------------------------------|----------------------------------------------------------------------------------------------------|----------------------------------------------------------------------------------------------------|
| Oracle Server, 41  Creating data in database insufficient space, 90  Cursor settings for Oracle maximum number exceeded, 74  D  Dashboard no data available for reporting, 49 OVSD incident reports and service calls not available, 50 problems, 49  Database Business Impact Engine unable to connect, 31 configuration and performance problems, 40  Connection refused error, 91 failure during installation, 23 permission errors during installation, 23 problems creating data, 90 quota errors during installation, 23 reserved words, 46 tools for problem solving, 13 user permissions and quota errors, 23  Defining flows problems with, 69  Deleting unwanted Windows Services, 24  Deploy and compilation errors, 46 code to large for try statement, 46 problems with flows, 46  Engine (Business Impact) corrupt or missing files, 30 events not received, 76 fails to stop, 37 failure to start, 29 J2SDK not installed, 29 port number clash, 29 unable to connect to database, 31  Engine (Business Impact) corrupt or missing files, 30 events not received, 76 fails to stop, 37 failure to start, 29 J2SDK not installed, 29 port number clash, 29 unable to connect to database, 31  Engine (Business Impact) failure to start, 29 J2SDK not installed, 29 port number clash, 29 unable to connect to database, 31  Engine (Business Impact) failure to start, 29 J2SDK not installed, 29 port number clash, 29 unable to connect to database, 31  Engine (Business Impact) failure to start, 29 J2SDK not installed, 29 port number clash, 29 unable to connect to database, 31  Engine (Business Impact) failure to start, 29 J2SDK not installed, 29 port number clash, 29 unable to connect to database, 31  Engine (Business Impact) failure during installation, 23 failure to start, 29 J2SDK not installed, 29 port number clash, 29 unable to connect to database, 31  Engine (Business Impact) failure during installation, 23 failure to tart, 29 J2SDK not installed, 29 port number clash, 29 unable to connect to database, 31  Engine (Business Impact) failure during installation, 23  | Business Impact Engine, 30                                                                                                    | openadaptor, 94  Engine (Business Impact) corrupt or missing files, 30 events not received, 76 fails to stop, 37 failure to start, 29                                                                      |
| Creating data in database insufficient space, 90  Cursor settings for Oracle maximum number exceeded, 74  Dashboard no data available for reporting, 49 OVSD incident reports and service calls not available, 50 problems, 49  Database Business Impact Engine unable to connect, 31 configuration and performance problems, 40  Connection refused error, 91 failure during installation, 23 permission errors during installation, 23 problems creating data, 90 quota errors during installation, 23 reserved words, 46 tools for problem solving, 13 user permissions and quota errors, 24  Deploy and compilation errors, 46 code to large for try statement, 46 problems with flows, 46  Cursor settings for Oracle fails to stop, 37 failure to start, 29 J2SDK not installed, 29 port number clash, 29 unable to connect to database, 31  Engine Instance Cleaner, 12 as a problem solving tool, 12  Error creating Microsoft SQL Server database, 21  When Creating Data in the Database, 90  Events adaptor incorrect database or tablespace name, 76  problems with property files, 76  Events not precived, 76  fails to stop, 37  failure to start, 29  J2SDK not installed, 29  port number clash, 29  unable to connect to database, 31  Engine Instance Cleaner, 12  as a problem solving tool, 12  Error creating Microsoft SQL Server database, 21  When Creating Data in the Database, 76  Events not progressing flows, 76  Events not progressing flows, 78  problems with property files, 76  Events not progressing flows, 78  problems progressing flows, 74  Firewalls problems blocking RMI ports, 84  flow and data instances do not exist error message, 79  Flow progression errors, 78  problems, 72                                                                                                    | -                                                                                                    |                                                                                                    |
| Cursor settings for Oracle maximum number exceeded, 74  D  D  Dashboard no data available for reporting, 49 OVSD incident reports and service calls not available, 50 problems, 49  Database Business Impact Engine unable to connect, 31 configuration and performance problems, 40 Connection refused error, 91 failure during installation, 23 permission errors during installation, 23 problems creating data, 90 quota errors during installation, 23 reserved words, 46 tools for problem solving, 13 user permissions and quota errors, 23  Defining flows problems with, 69  Deleting unwanted Windows Services, 24  Deploy and compilation errors, 46 code to large for try statement, 46 problems with flows, 46  fails to stop, 37 failure to start, 29 J2SDK not installed, 29 port number clash, 29 unable to connect to database, 31  Engine Instance Cleaner, 12 as a problem solving tool, 12  Error creating Microsoft SQL Server database, 21  When Creating Data in the Database, 90  Event adaptor incorrect database or tablespace name, 76 problems with property files, 76  Events not progressing flows, 78 not received by Business Impact Engine, 76 problems progressing flows, 74  F  Firewalls problems blocking RMI ports, 84 flow and data instances do not exist error message, 79  Flow progression errors, 78 problems, 29 unable to connect to database, 31  Engine Instance Cleaner, 12 as a problem solving tool, 12  Error creating Microsoft SQL Server database, 21  When Creating Data in the Database, 90  Event adaptor incorrect database or tablespace name, 76 problems with property files, 76  Fivents not progressing flows, 78 not received by Business Impact Engine, 76 problems progressing flows, 78 problems progressing flows, 78 problems progressing flows, 78 problems progressing flows, 78 problems progressing flows, 78 problems progressing flows, 78 problems, 40  Error creating Microsoft SQL Server database, 21  When Creating Data in the Database, 90  Event adaptor incorrect database or tablespace name, 76 problems with property files, 76  Filev | Creating data in database                                                                                                    |                                                                                                    |
| Dashboard no data available for reporting, 49 OVSD incident reports and service calls not available, 50 problems, 49  Database Business Impact Engine unable to connect, 31 configuration and performance problems, 40 Connection refused error, 91 failure during installation, 23 permission errors during installation, 23 problems creating data, 90 quota errors during installation, 23 reserved words, 46 tools for problem solving, 13 user permissions and quota errors, 23  Defining flows problems with, 69  Deleting unwanted Windows Services, 24  Deploy and compilation errors, 46 code to large for try statement, 46 problems with flows, 46  wunable to connect to database, 31  Engine Instance Cleaner, 12 as a problem solving tool, 12  Error creating Microsoft SQL Server database, 21  When Creating Data in the Database, 90  Event adaptor incorrect database or tablespace name, 76 problems with property files, 76  Events not progressing flows, 78 not received by Business Impact Engine, 76 problems progressing flows, 74  Firewalls problems blocking RMI ports, 84  flow and data instances do not exist error message, 79  Flow progression errors, 78 problems, 72                                                                                                    |                                                                                                    |                                                                                                    |
| no data available for reporting, 49 OVSD incident reports and service calls not available, 50 problems, 49  Database  Business Impact Engine unable to connect, 31 configuration and performance problems, 40 Connection refused error, 91 failure during installation, 23 permission errors during installation, 23 problems creating data, 90 quota errors during installation, 23 reserved words, 46 tools for problem solving, 13 user permissions and quota errors, 23  Defining flows problems with, 69  Deleting unwanted Windows Services, 24  Deploy and compilation errors, 46 code to large for try statement, 46 problems with flows, 46                                                                                                    |                                                                                                    | - · · · · · · · · · · · · · · · · · · ·                                                                                                    |
| Database  Business Impact Engine unable to connect, 31 configuration and performance problems, 40 Connection refused error, 91 failure during installation, 23 permission errors during installation, 23 problems creating data, 90 quota errors during installation, 23 reserved words, 46 tools for problem solving, 13 user permissions and quota errors, 23  Defining flows problems with, 69  Deleting unwanted Windows Services, 24  Deploy and compilation errors, 46 code to large for try statement, 46 problems with flows, 46   When Creating Data in the Database, 90  Event adaptor incorrect database or tablespace name, 76 problems with property files, 76  Events not progressing flows, 78 not received by Business Impact Engine, 76 problems progressing flows, 74  F  Firewalls problems blocking RMI ports, 84 flow and data instances do not exist error message, 79  Flow progression errors, 78 problems, 72                                                                                                    | no data available for reporting, 49<br>OVSD incident reports and service calls                                                                                                    | as a problem solving tool, 12<br>Error                                                                                                    |
| Business Impact Engine unable to connect, 31  configuration and performance problems, 40  Connection refused error, 91 failure during installation, 23 permission errors during installation, 23 problems creating data, 90 quota errors during installation, 23 reserved words, 46 tools for problem solving, 13 user permissions and quota errors, 23  Defining flows problems with, 69  Deleting unwanted Windows Services, 24  Deploy and compilation errors, 46 code to large for try statement, 46 problems with flows, 46  When Creating Data in the Database, 90  Event adaptor incorrect database or tablespace name, 76 problems with property files, 76  Events not progressing flows, 78 not received by Business Impact Engine, 76 problems progressing flows, 74  Firewalls problems blocking RMI ports, 84 flow and data instances do not exist error message, 79  Flow progression errors, 78 problems, 72                                                                                                    | problems, 49                                                                                                    |                                                                                                    |
| tools for problem solving, 13 user permissions and quota errors, 23  Defining flows problems with, 69  Deleting unwanted Windows Services, 24  Deploy and compilation errors, 46 code to large for try statement, 46 problems with flows, 46  Firewalls problems blocking RMI ports, 84  flow and data instances do not exist error message, 79  Flow progression errors, 78 problems, 72                                                                                                    | Business Impact Engine unable to connect, 31 configuration and performance problems, 40 Connection refused error, 91 failure during installation, 23 permission errors during installation, 23 problems creating data, 90 quota errors during installation, 23 | When Creating Data in the Database, 90  Event adaptor incorrect database or tablespace name, 76 problems with property files, 76  Events not progressing flows, 78 not received by Business Impact Engine, |
| Defining flows problems with, 69  Deleting unwanted Windows Services, 24  Deploy and compilation errors, 46 code to large for try statement, 46 problems with flows, 46  Firewalls problems blocking RMI ports, 84 flow and data instances do not exist error message, 79  Flow progression errors, 78 problems, 72                                                                                                    | tools for problem solving, 13                                                                                                    |                                                                                                    |
| Deleting unwanted Windows Services, 24  Deploy and compilation errors, 46 code to large for try statement, 46 problems with flows, 46  flow and data instances do not exist error message, 79  Flow progression errors, 78 problems, 72                                                                                                    | Defining flows                                                                                                    | Firewalls                                                                                                    |
| Deploy error message, 79 and compilation errors, 46 code to large for try statement, 46 problems with flows, 46  Flow progression errors, 78 problems, 72                                                                                                    | Deleting unwanted Windows Services, 24                                                                                                    |                                                                                                    |
| Displaying Asia Pacific languages, 86                                                                                                    | and compilation errors, 46 code to large for try statement, 46                                                                                                    | error message, 79 Flow progression errors, 78                                                                                                    |

| Flows completing when Nodes still active, 71 problems deploying, 46 unable to progress, 73 font.properties configuration file for language support, 87                                                                                                    | Integrity Checker as a problem solving tool, 12 checksum errors, 83 fails to run, 35 how to run, 15 missing files and directories, 82 report, 16 using for problem solving, 14 |
|----------------------------------------------------------------------------------------------------|----------------------------------------------------------------------------------------------------|
| HATSecurity Permission<br>openadaptor, 94                                                                                                    | integritychecker.bat<br>using, 15<br>Intervention Client                                                                                                    |
| Hewlett Packard<br>contacting in event of problem, 11                                                                                                    | as a problem solving tool, 12                                                                                                    |
| Importing a flow definition<br>metrics ignored, 48<br>problems with Modeler, 48, 85                                                                                                    | J2SDK not installed Business Impact Engine, 29 jar files report from Integrity Checker, 17                                                                                     |
| Installation  connection refused error from SQL  Server, 91  database failure during database  creation, 23  failure to reinstall  Windows Services problem, 24  problems with component installations,  85  problems with OVBPI, 20  problems with the OVO Adaptor for  Windows, 25  removing OVBPI, 19  the OVO Adaptor for Windows  OVOWOpcscvterm.exe, 25 | Java environment report from Integrity Checker, 16  JDBC error following OVSD Process Insight configuration, 67                                                                |
|                                                                                                    | L Language settings for Windows, 85 Language support Asia Pacific, 86 Log file                                                                                                 |
|                                                                                                    | as a problem solving tool, 13<br>description, 99<br>display problems, 85<br>for Modeler, 98<br>for openadaptor, 98<br>for OVBPI Server components, 96                          |
|                                                                                                    | Logging levels, 96                                                                                                    |

| open_cursors<br>oracle parameter, 75<br>openadaptor                                                                                                    |
|----------------------------------------------------------------------------------------------------|
|                                                                                                    |
| Editable Attributes menu options, 94 log files, 98  openadaptor Adaptor Console, 14  OpenView Operations hostname report from Integrity Checker, 16  Oracle Server cursor settings maximum number exceeded, 74 open_cursors parameter, 75 optimizing use of for OVBPI, 41 problems creating data, 90 Query Optimizer, 41 Redo logs, 41 session_cached_cursors parameter, 75  OVBPI client problems, 45 component shutdown problems, 37 Deploying flows, 46 log file description, 99 logging levels, 96 problem installing, 19, 20 problems starting and stopping components, 27 problems starting components, 27 |
| tracing, 101  OVBPI Administration Console                                                                                                    |
| as a problem solving tool, 12  OVBPI Server incorrect database configuration, 40 log files, 96 performance problems, 40 too many completed flow instances, 42                                                                                                    |
|                                                                                                    |

| OVIS integration appears not to be working, 62 Business Process Dashboard reports conflicting results, 66 custom probes not obtaining metric information, 62 unexpected results returned from custom probes, 65 | Regional settings for Windows, 85 Repository Explorer as a problem solving tool, 13 Reserved words in the database causing compile errors, 46                                          |
|----------------------------------------------------------------------------------------------------|----------------------------------------------------------------------------------------------------|
| OVO Adaptor (HP-UX)<br>error in OVOWOpcscvterm.exe, 25                                                                                                    | Service Desk Process Insight<br>OVSD client JDBC error, 67                                                                                                    |
| OVO Adaptor for Windows<br>problem installing, 25<br>OVOWOpcscvterm.exe error message, 25                                                                                                    | Service Wrappers<br>configuring, 58<br>startup failures, 58                                                                                                    |
| OVSD client error, 67<br>OVSD Process Insight                                                                                                    | session_cached_cursors<br>oracle parameter, 75                                                                                                    |
| OVSD client JDBC error, 67                                                                                                    | SQL Server<br>Connection refused error, 91<br>problems creating data, 90                                                                                                    |
| Performance<br>slow response from Modeler, 43                                                                                                    | Start and stop errors reported through the Administration Console, 57                                                                                                    |
| Performance problems Oracle Server optimization, 41 Redo logs, 41                                                                                                    | problems with components, 27 Starting Administration Console fails to open, 54                                                                                                    |
| Permission to edit User Roles denied openadaptor, 94                                                                                                    | problems starting OVBPI components, 27 problems with Modeler startup, 32 problems with Web clients, 35 problem with Administration Console, 28 problem with Business Impact Engine, 29 |
| Port number Business Impact Engine port number clash, 29 report from Integrity Checker, 17                                                                                                    |                                                                                                    |
| Probes return unexpected results, 65                                                                                                    |                                                                                                    |
| Problem solving tools, 12 Progression flow progression problems, 72                                                                                                    | Startup failure<br>OVBPI Server components, 58<br>Stopping                                                                                                    |
| R<br>Redo logs<br>configuring, 41                                                                                                    | Engine failures, 37 Support HP contacts, 11                                                                                                    |

```
т
Tablespace error, 90
Tools
   for problem solving, 12
Trace
   files, 101
   problems using XPL tracing, 13
Trouble shooting
   deploying flows, 46
   tools, 12
U
Unable to progress flows, 73
Using the Business Process Dashboard, 49
V
Velocity template
   errors, 52
   not recognized by OVBPI, 52
W
Web client
   login failure, 35
   problem starting, 35
Web clients
   language support
       Asia Pacific, 86
Windows sc command
   deleting unwanted Windows Services, 24
Windows Services
   startup failure, 58
Windows Services failure
   during installation, 24
X
XPL tracing, 13
```